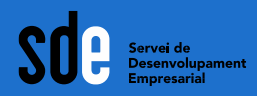

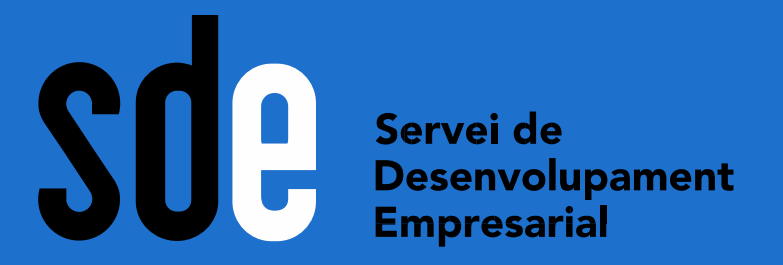

**silviallm@lasembra.cat www.lasembra.cat Twitter: @lasembraC Instagram: @lasembra**

Generalitat de Catalunya<br> **Departament<br>
de Cultura** 

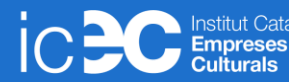

**L'eina fa la feina: eines gratuïtes per crear continguts per Sílvia Llombart Monner a les teves xarxes**

**Març 2022**

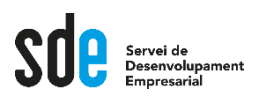

#### **Objectius de la sessió d'avui**

- **Bancs d'imatges gratuïtes**
- **Edició d'imatges online: Fotor**
- **Eliminar fons d'imatges: Remove**
- **Creació d'imatges per a xarxes socials: Canva**
- **Creació de gifs animats: Giphy**
- **Creació de vídeos: Invideo**

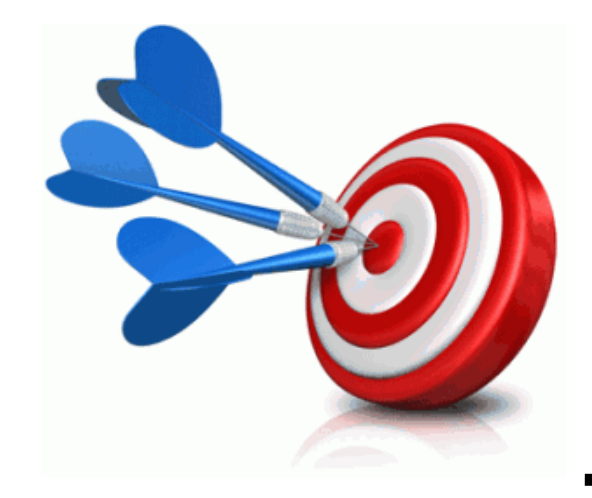

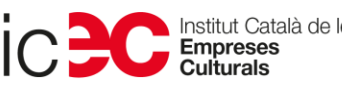

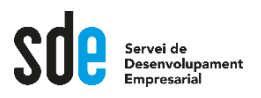

#### **Comencem!**

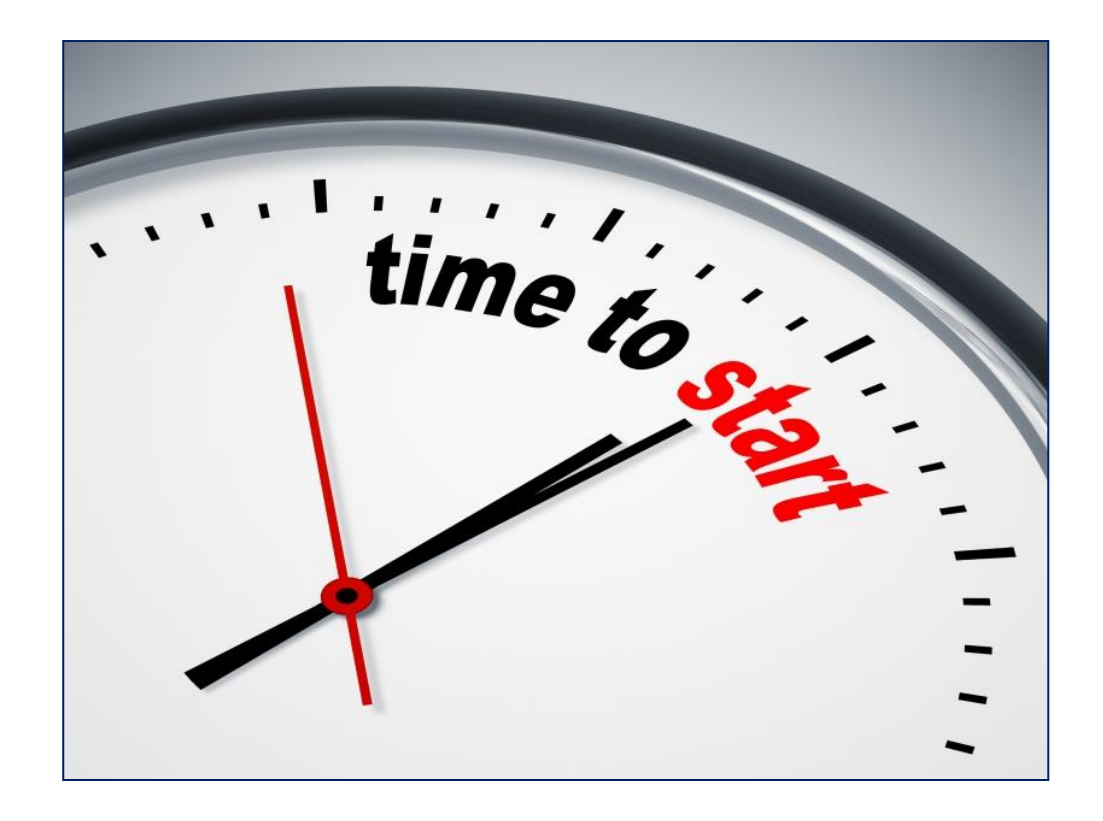

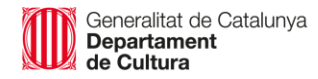

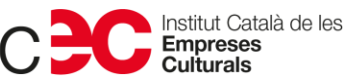

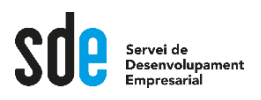

#### **Totes les eines**

- **Gratuïtes.**
- **Al núvol.**
- **Molt senzilles d'usar.**
- **Útils realment per al dia a dia.**

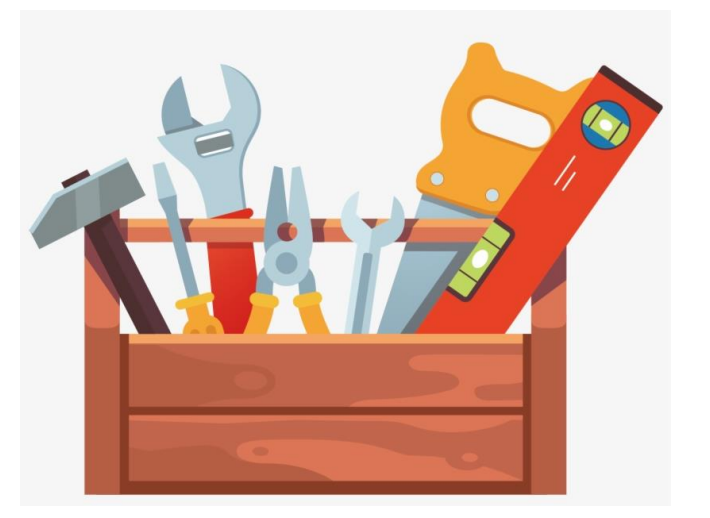

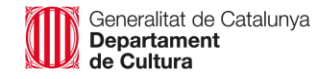

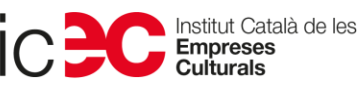

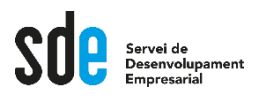

#### **Bancs d'imatges gratuïtes**

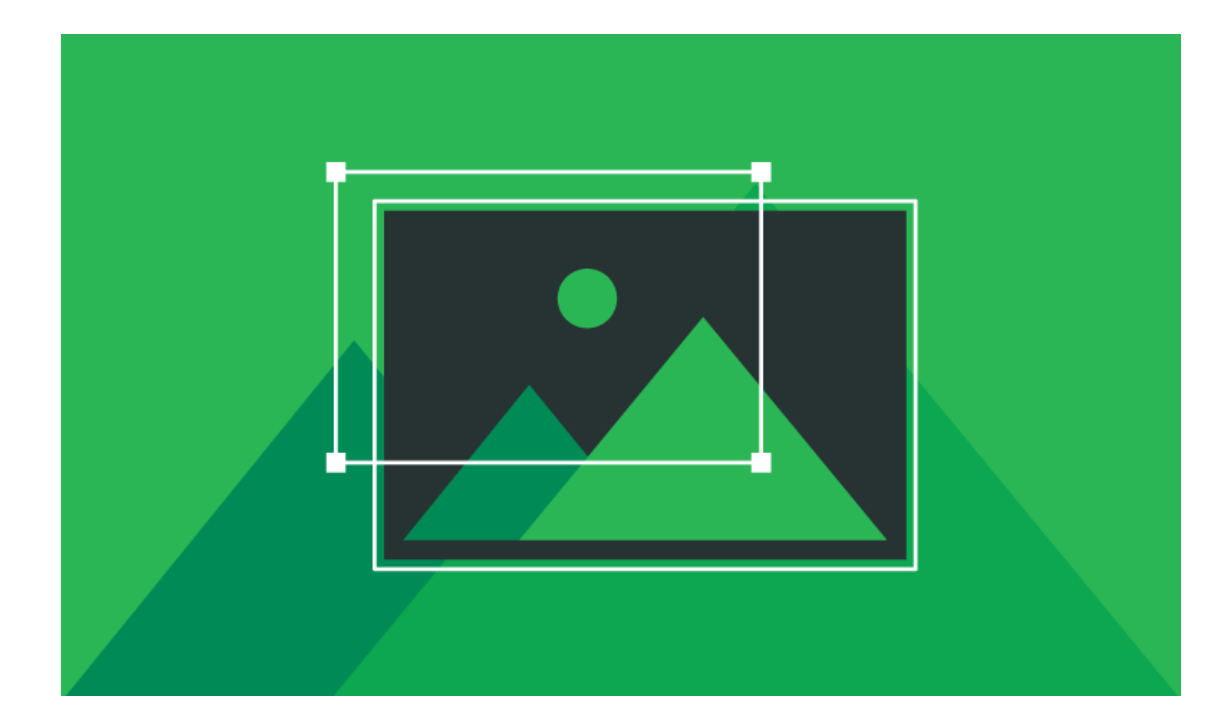

Generalitat de Catalunya<br>**Departament**<br>**de Cultura** 

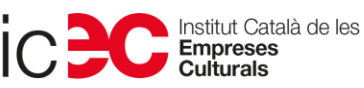

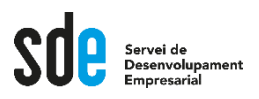

#### **Bancs d'imatges gratuïtes**

- **Notícia del dia:**
- **No podem robar.**
- **Si ens calen imatges:**
- **Llicències Creative Commons**

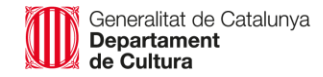

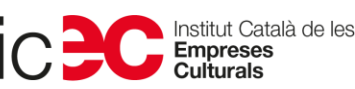

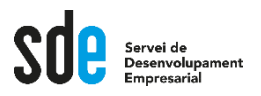

#### **Què són les llicències Creative Commons?**

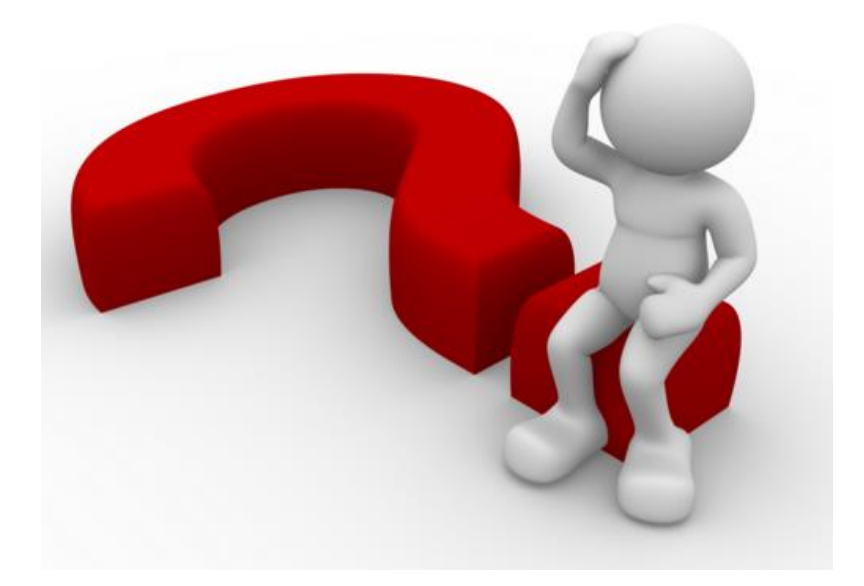

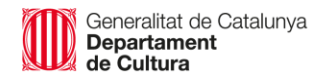

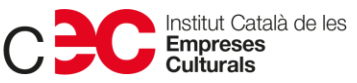

7

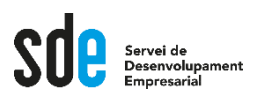

- Organització sense ànim de lucre dedicada a reduir les barreres legals per a compartir treballs creatius.
- Objectiu:
	- Donar opcions a aquells creadors que vulguin que terceres persones utilitzin i/o modifiquin la seva obra sota unes condicions determinades
	- Ajudar a reduir les barreres legals de la creativitat mitjançant la nova legislació i les noves tecnologies.

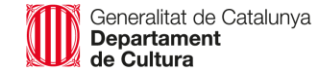

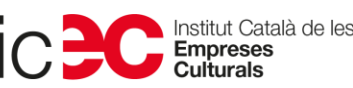

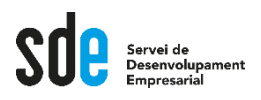

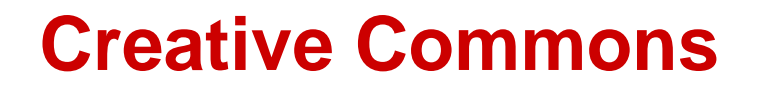

Creative Commons proporciona llicències als creadors/autors per tal que estableixin els termes amb els quals volen compartir les seves obres en el medi digital.

No dóna llicències totalment lliures, es troba entremig del Copyright i el Copyleft (o totalment lliure). Aquestes condicions les escull el mateix autor.

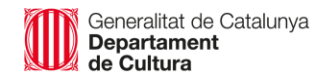

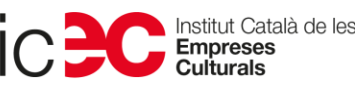

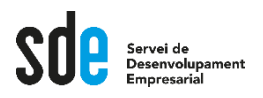

#### Les llicències Creative Commons funcionen sota quatre condicions:

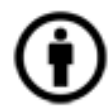

Reconeixement (Attribution): En qualsevol explotació de l'obra autoritzada per la llicència caldrà reconèixer l'autoria.

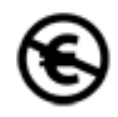

No Comercial (Non commercial): L'explotació de l'obra queda limitada a usos no comercials.

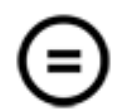

Sense Obres Derivades (No Derivate Works): L'autorització per explotar l'obra no inclou la transformació per crear una obra derivada.

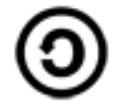

Compartir Igual (Share alike): L'explotació autoritzada inclou la creació d'obres derivades sempre que mantinguin la mateixa llicència en ser divulgades.

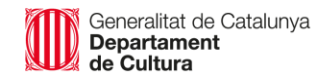

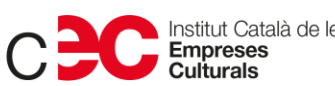

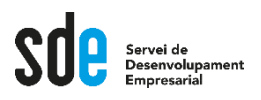

Amb les 4 condicions combinades es poden generar les següents sis llicències:

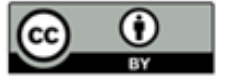

Reconeixement

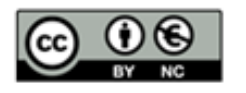

Reconeixement - No Comercial

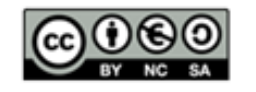

Reconeixement - No Comercial - Compartir Igual

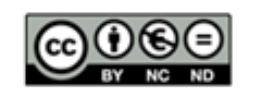

Reconeixement-No Comercial-Sense Obra Derivada

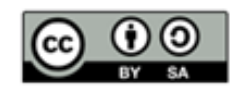

Reconeixement - Compartir Igual

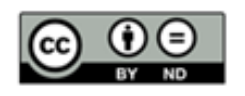

Reconeixement - Sense Obra Derivada

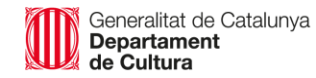

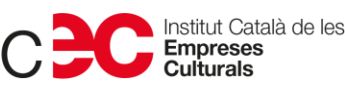

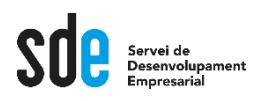

#### A Google podem trobar imatges amb aquestes llicències

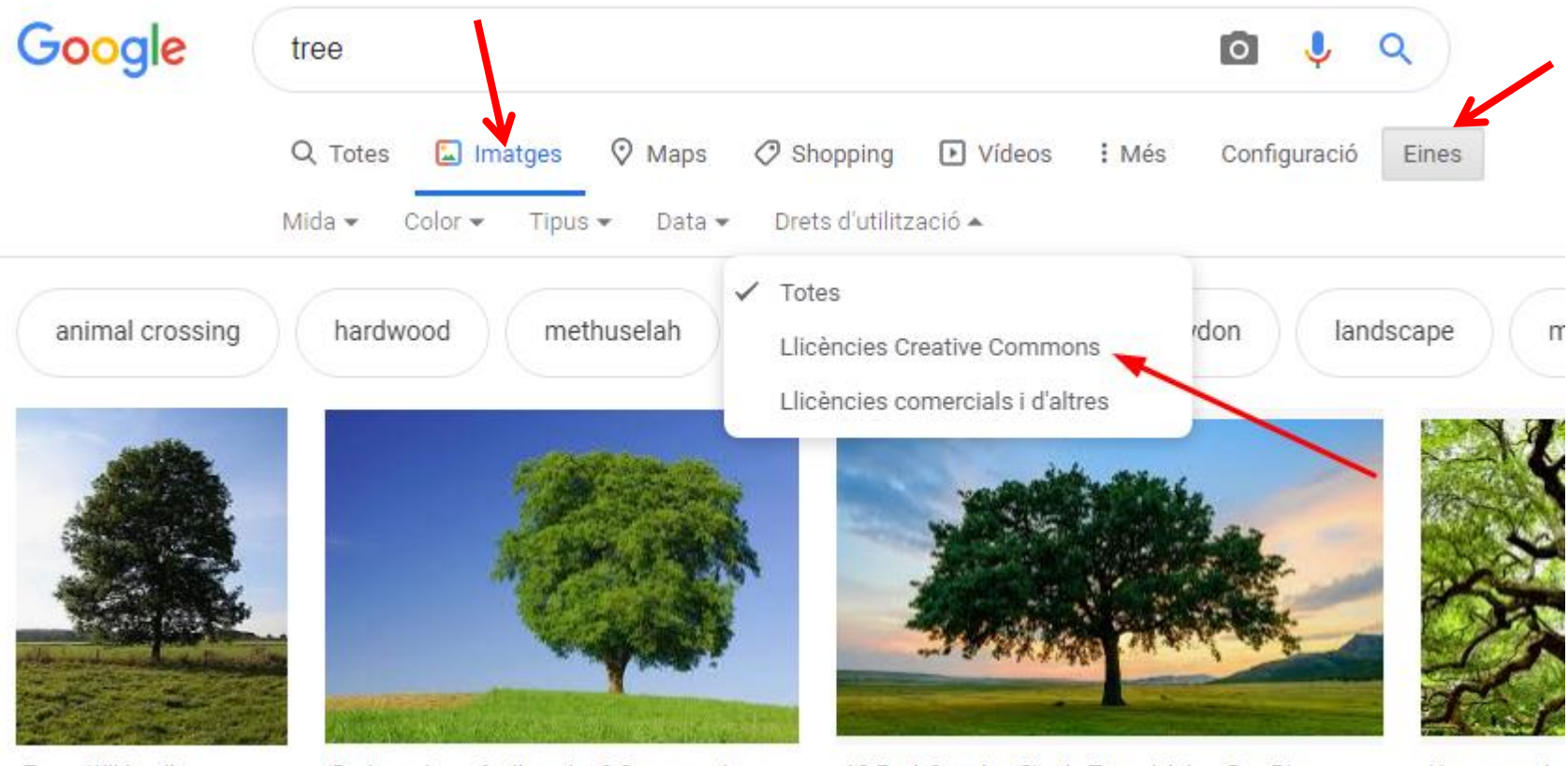

Tree - Wikipedia

Do trees have feelings too? One expert say...

12 Fast-Growing Shade Trees | Arbor Day Blog

How many tre

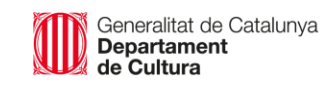

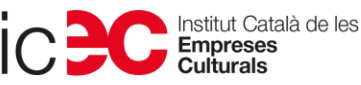

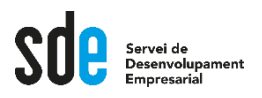

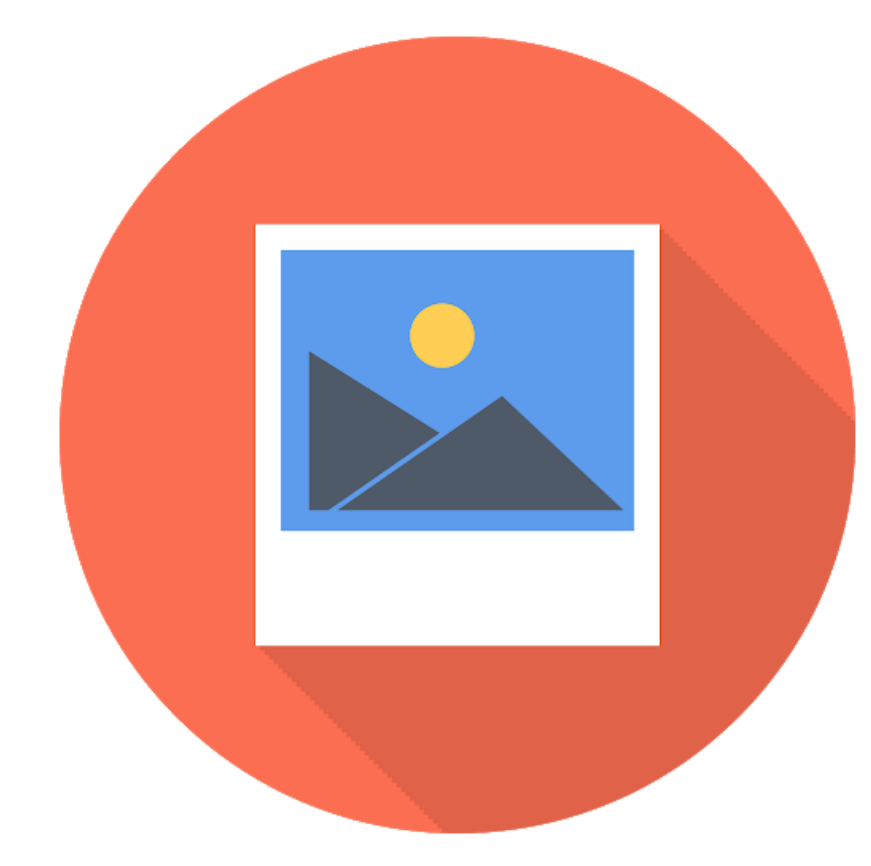

Generalitat de Catalunya<br>**Departament**<br>**de Cultura** 

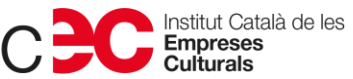

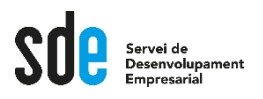

Webs i plataformes que ens ofereixen imatges gratuïtament.

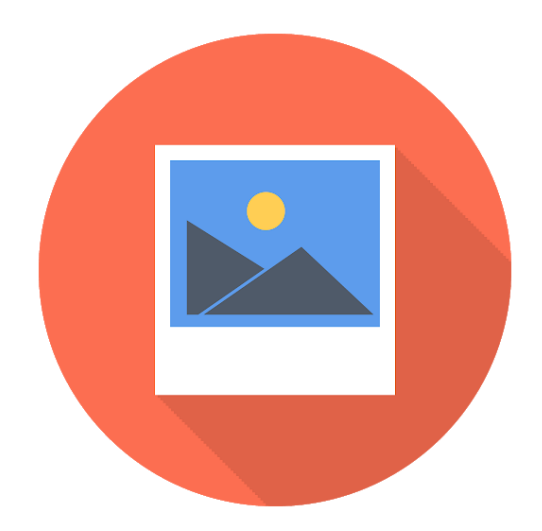

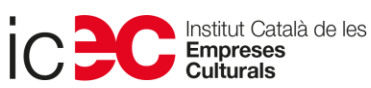

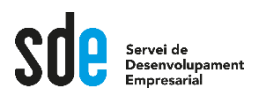

Unsplash:<https://unsplash.com/>

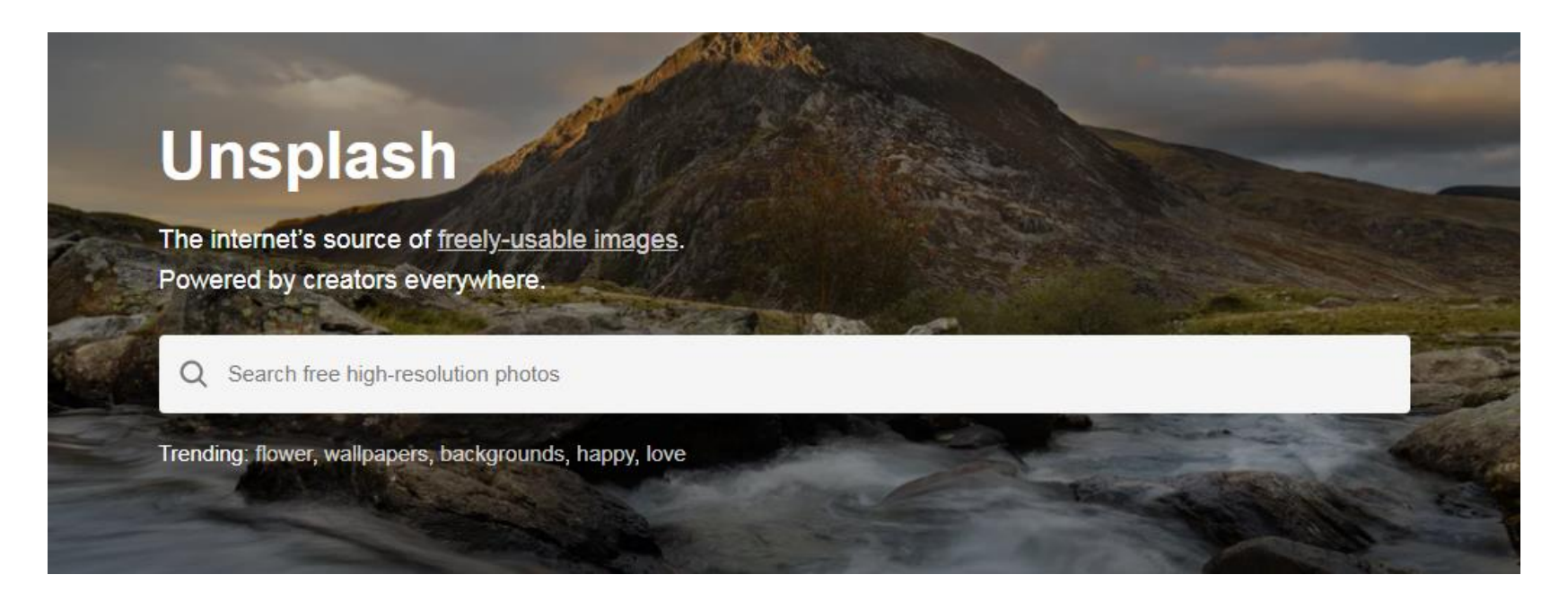

#### **La veiem?**

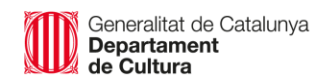

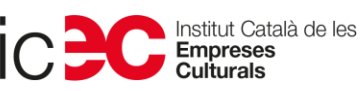

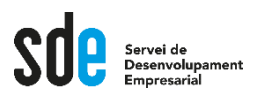

Pixabay:<https://pixabay.com/es/>

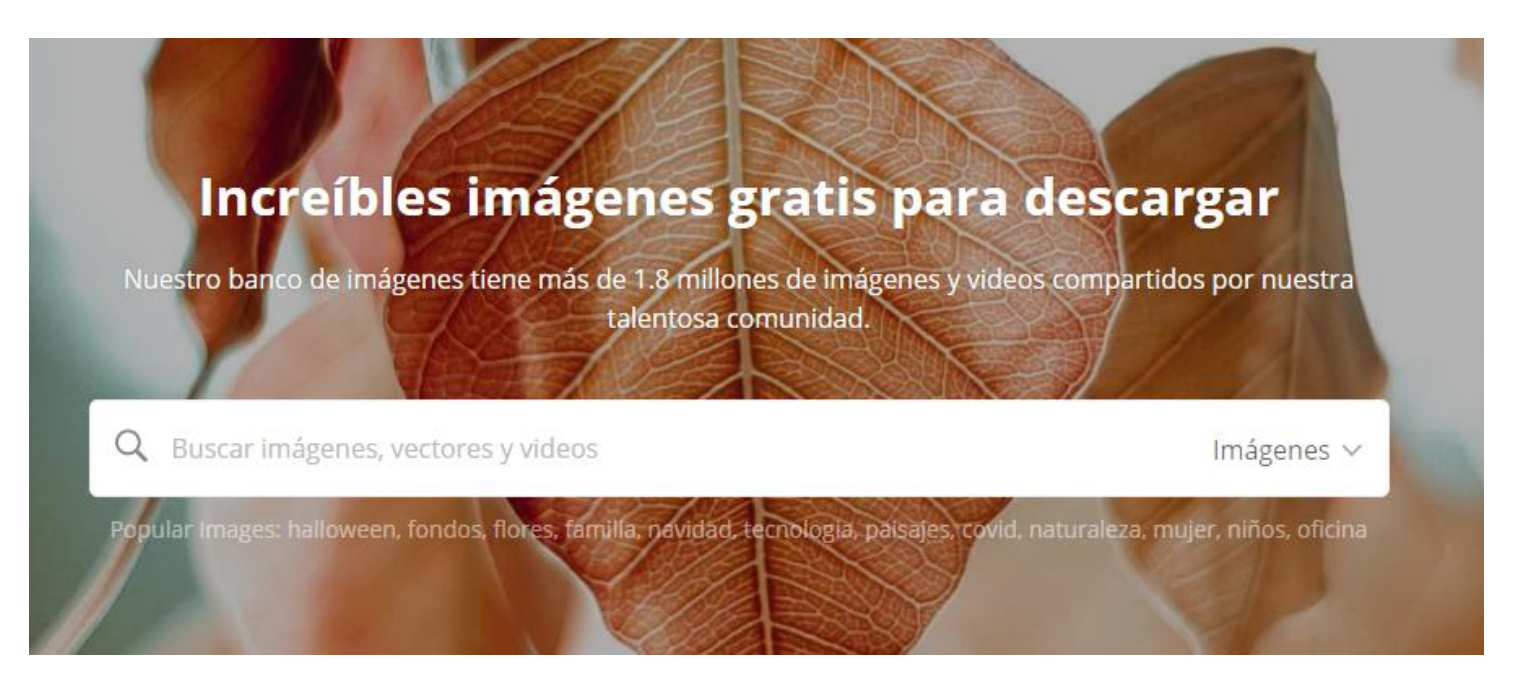

#### **La veiem?**

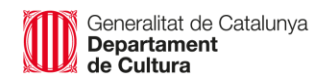

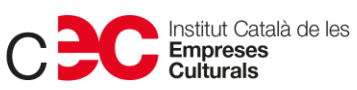

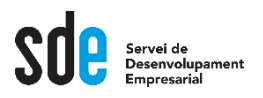

Hi ha moooooolts altres bancs d'imatges.

Us en deixo alguns exemples:

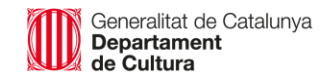

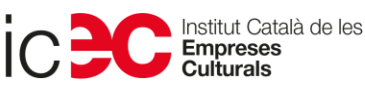

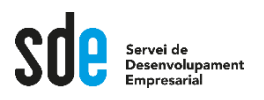

Everystockphoto:<http://www.everystockphoto.com/>

MorgueFile: <https://morguefile.com/>

OpenPhoto: <http://openphoto.net/>

Free images: <https://www.freeimages.com/es>

Freepik (dibuixos): <http://www.freepik.es/>

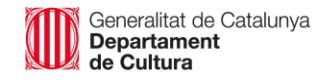

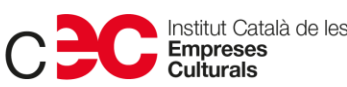

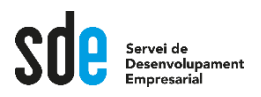

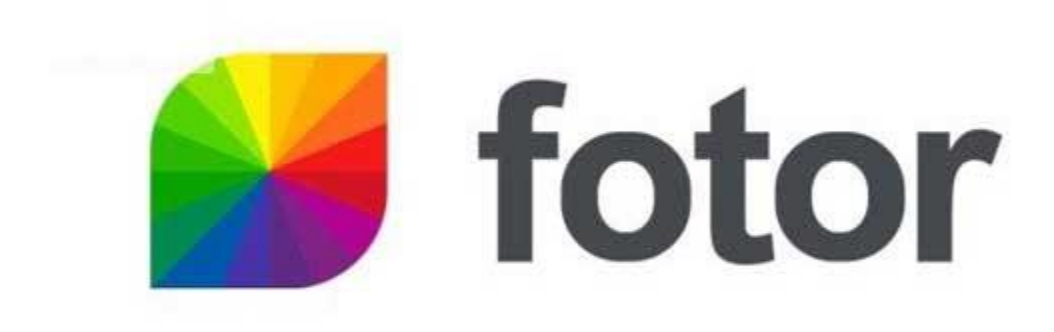

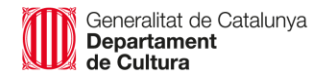

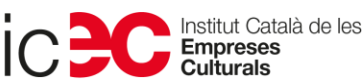

19

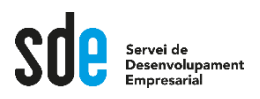

- **Què és?**
- **Editor d'imatges online**
- **Està al núvol: no cal descarregar res a l'ordinador**
- **Qualitat òptima per a web**
- **Eina en castellà**
- **Gratuït amb registre**

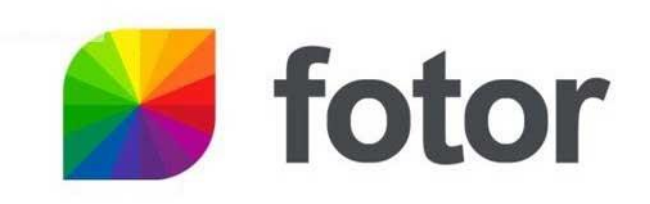

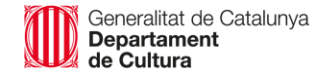

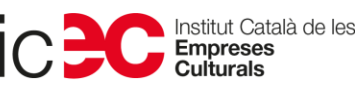

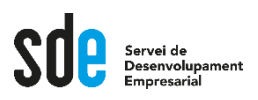

- **Què ens permet fer?**
- **Tallar**
- **Canviar mida (i baixar pes)**
- **Girar, canviar colors, il·luminació, etc.**
- **Afegir elements (nostres o del programa)**
- **Afegir text**
- **Etc.**

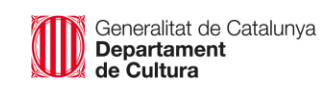

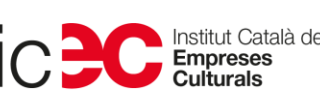

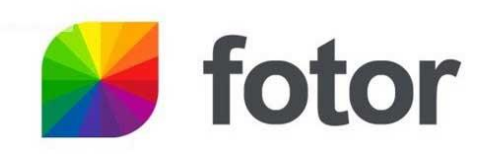

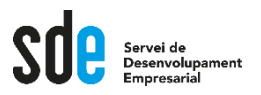

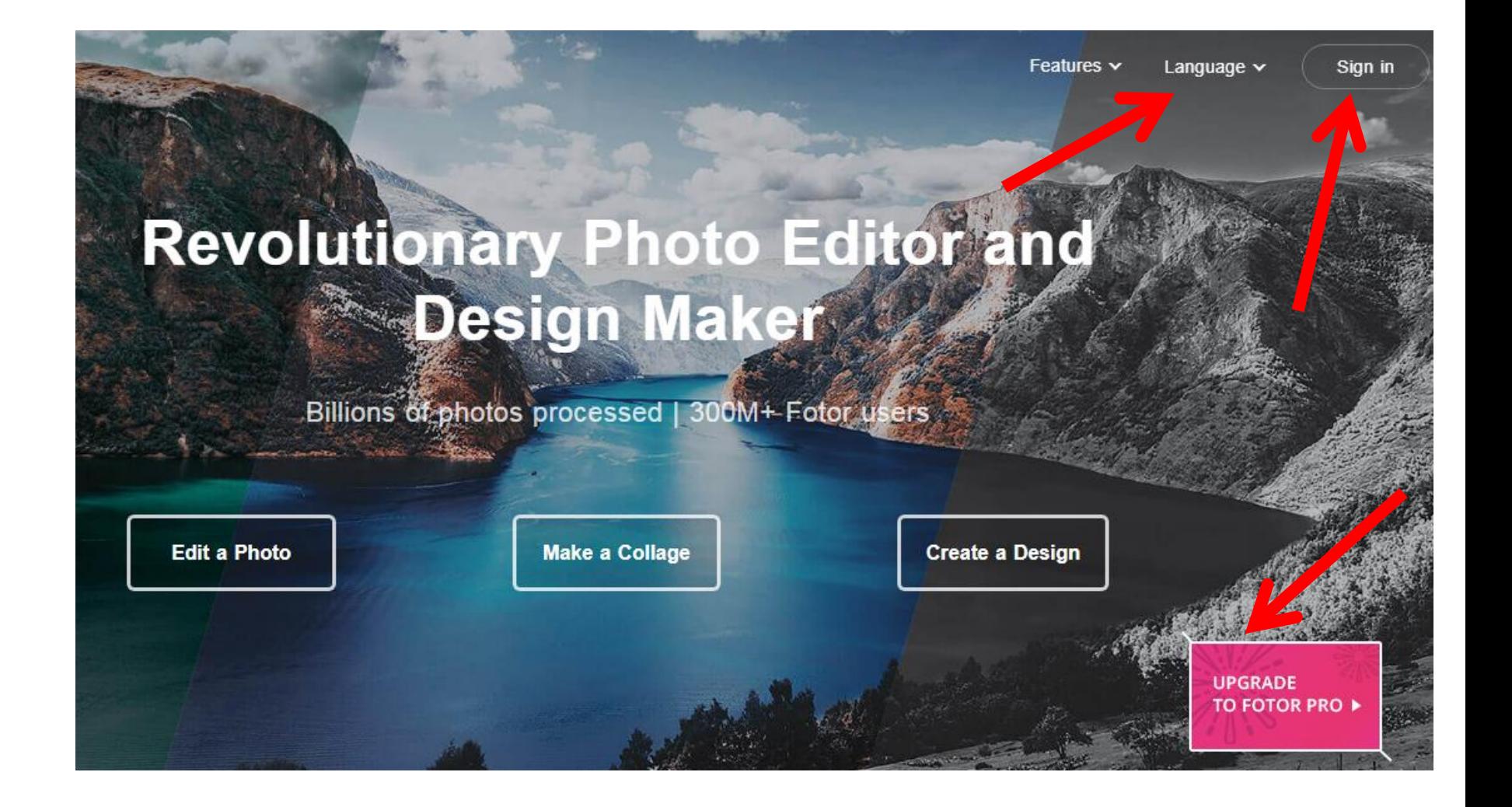

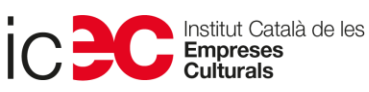

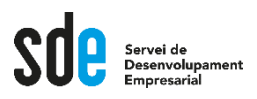

- **Ara us mostraré l'eina.**
- **Abans, veiem la "xuleta" :-)**

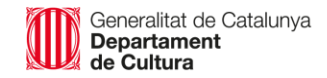

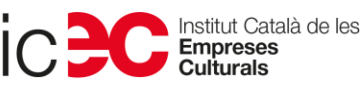

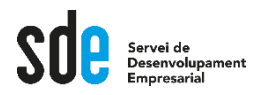

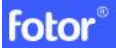

#### **Editor de Fotos y Diseñador Gráfico Fácil** de Usar

**Editar una foto** 

**Hacer un collage** 

Crear un diseño

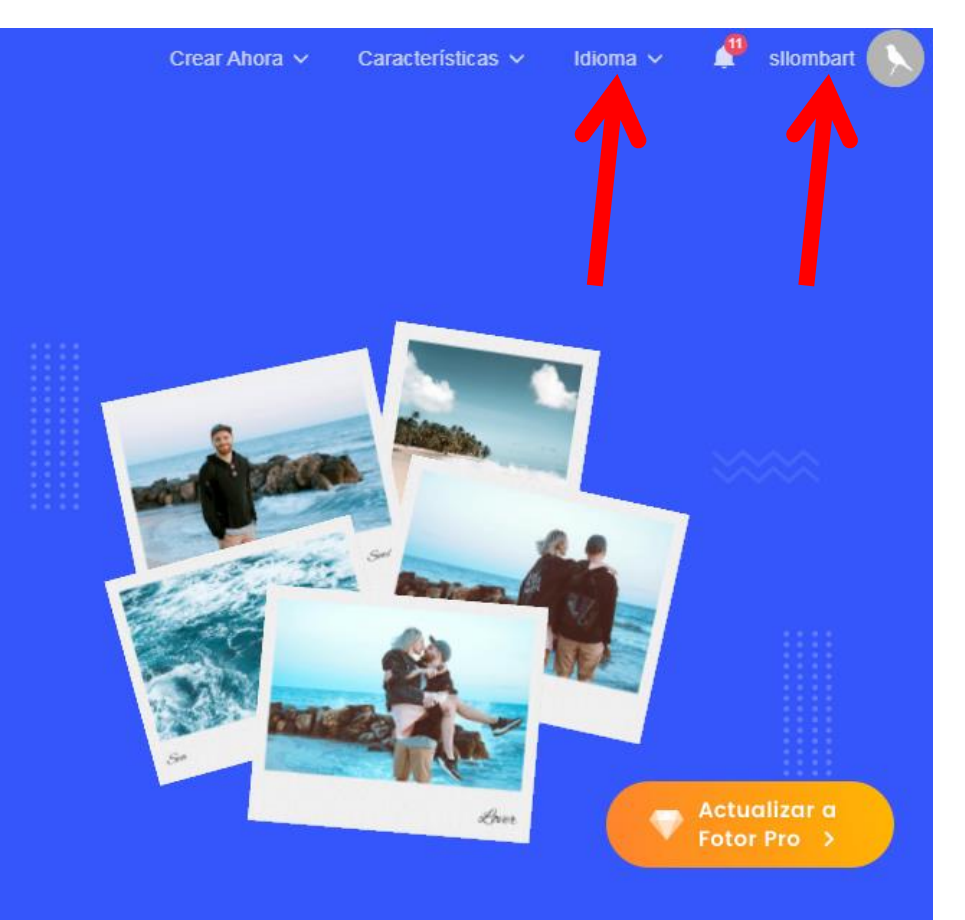

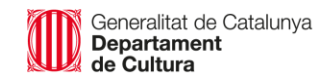

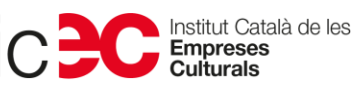

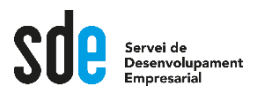

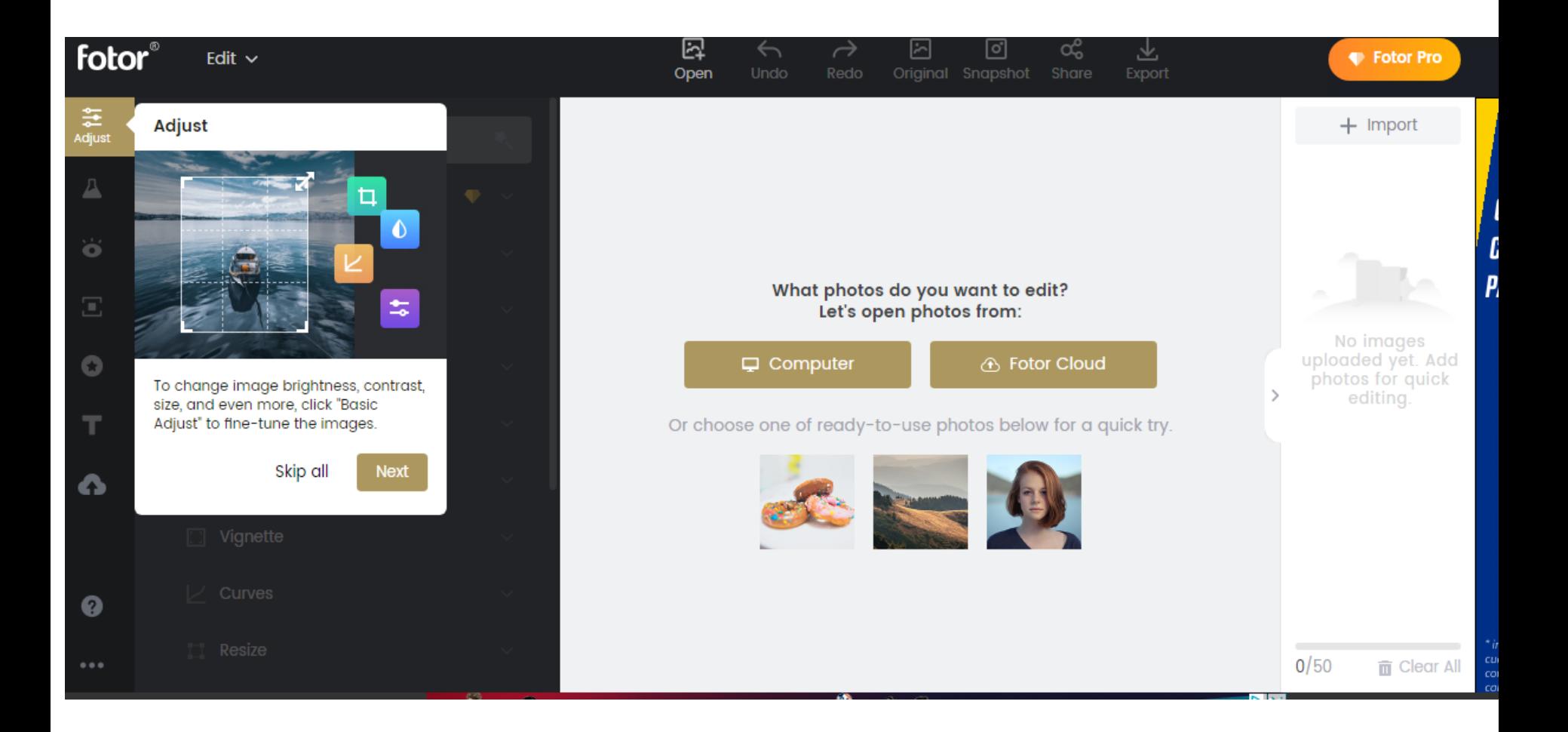

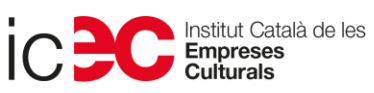

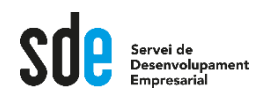

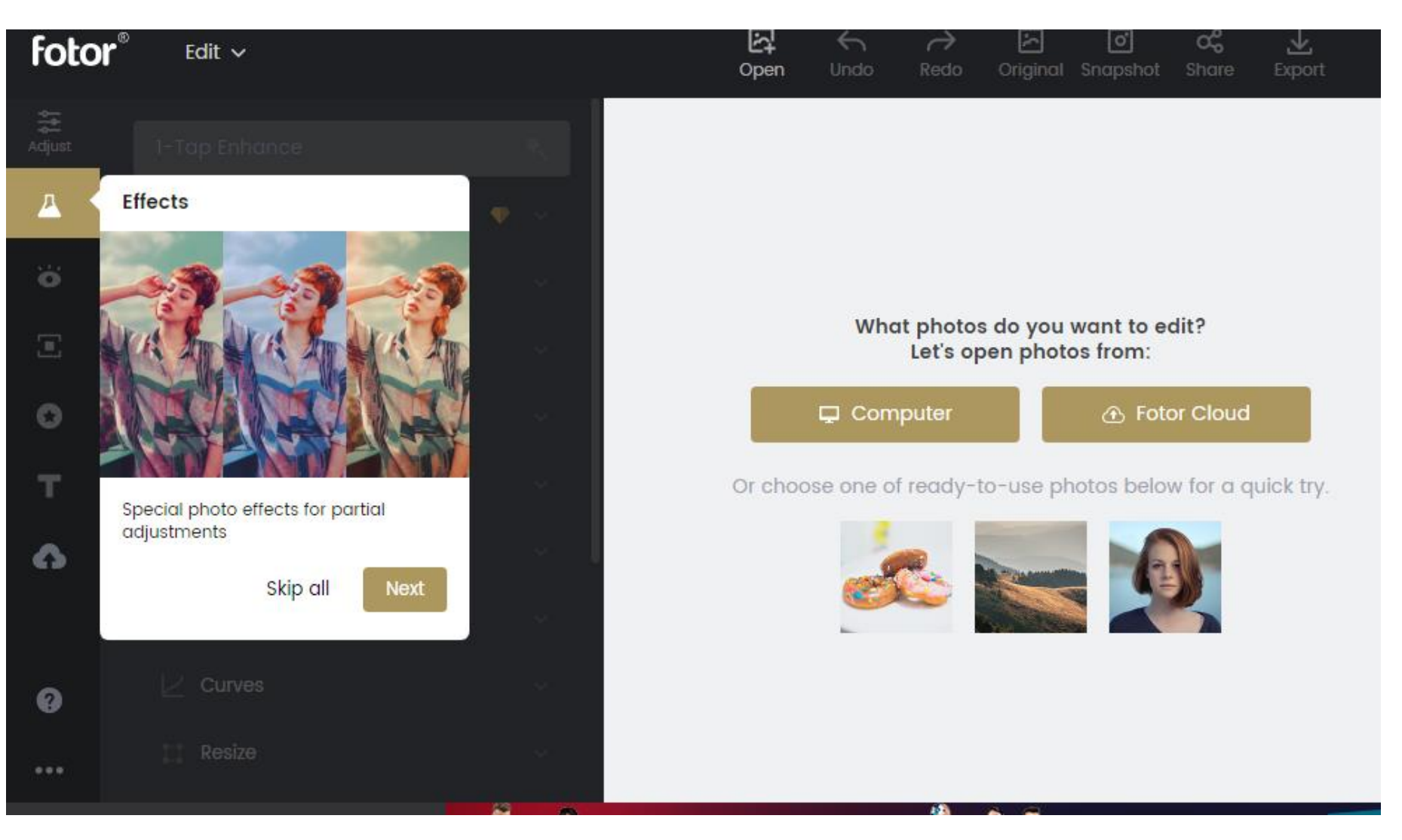

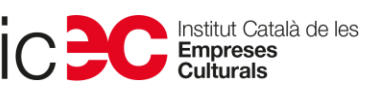

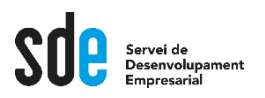

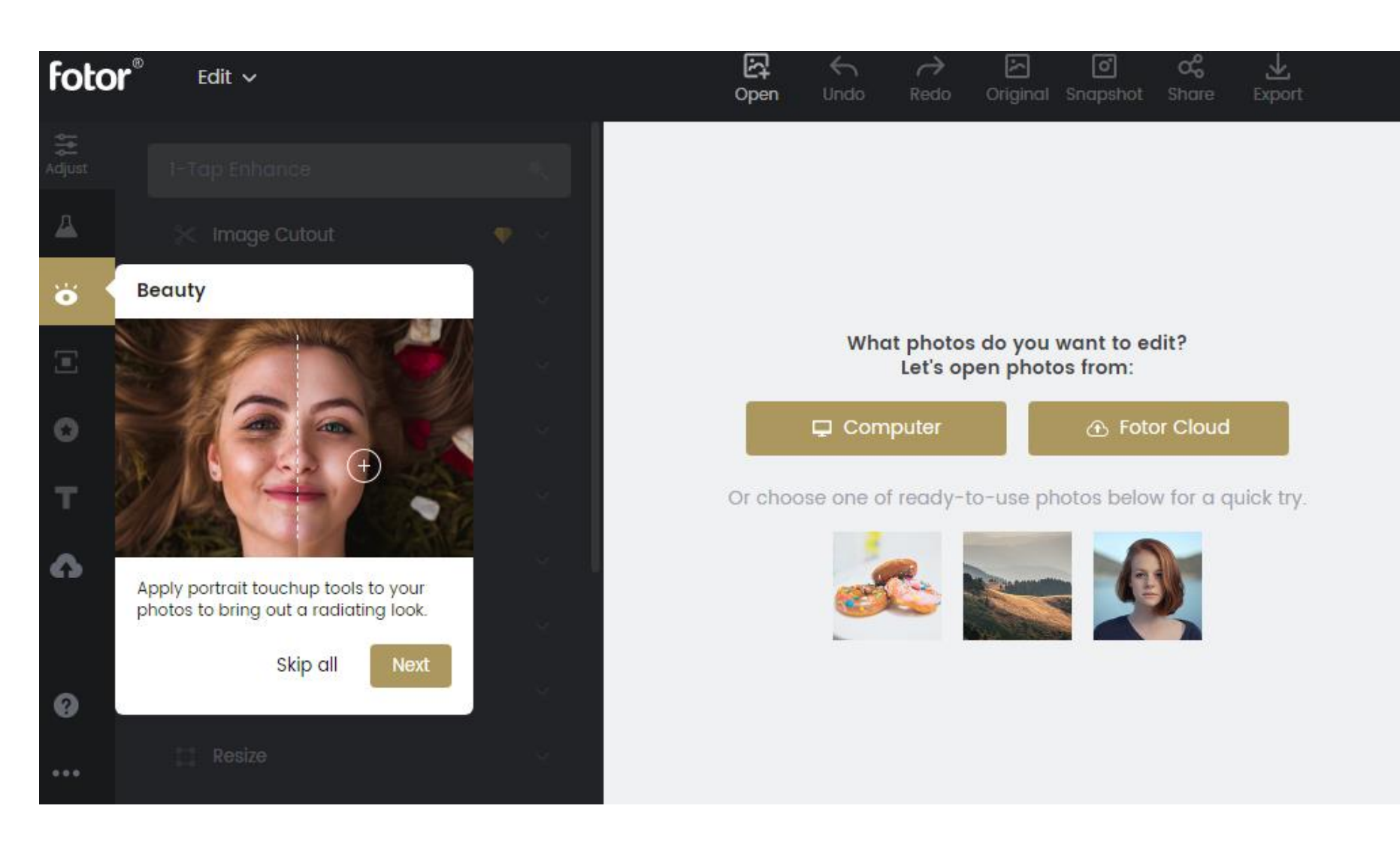

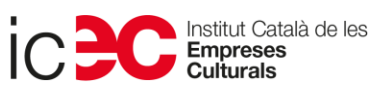

 $\rightarrow$ 

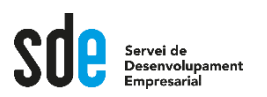

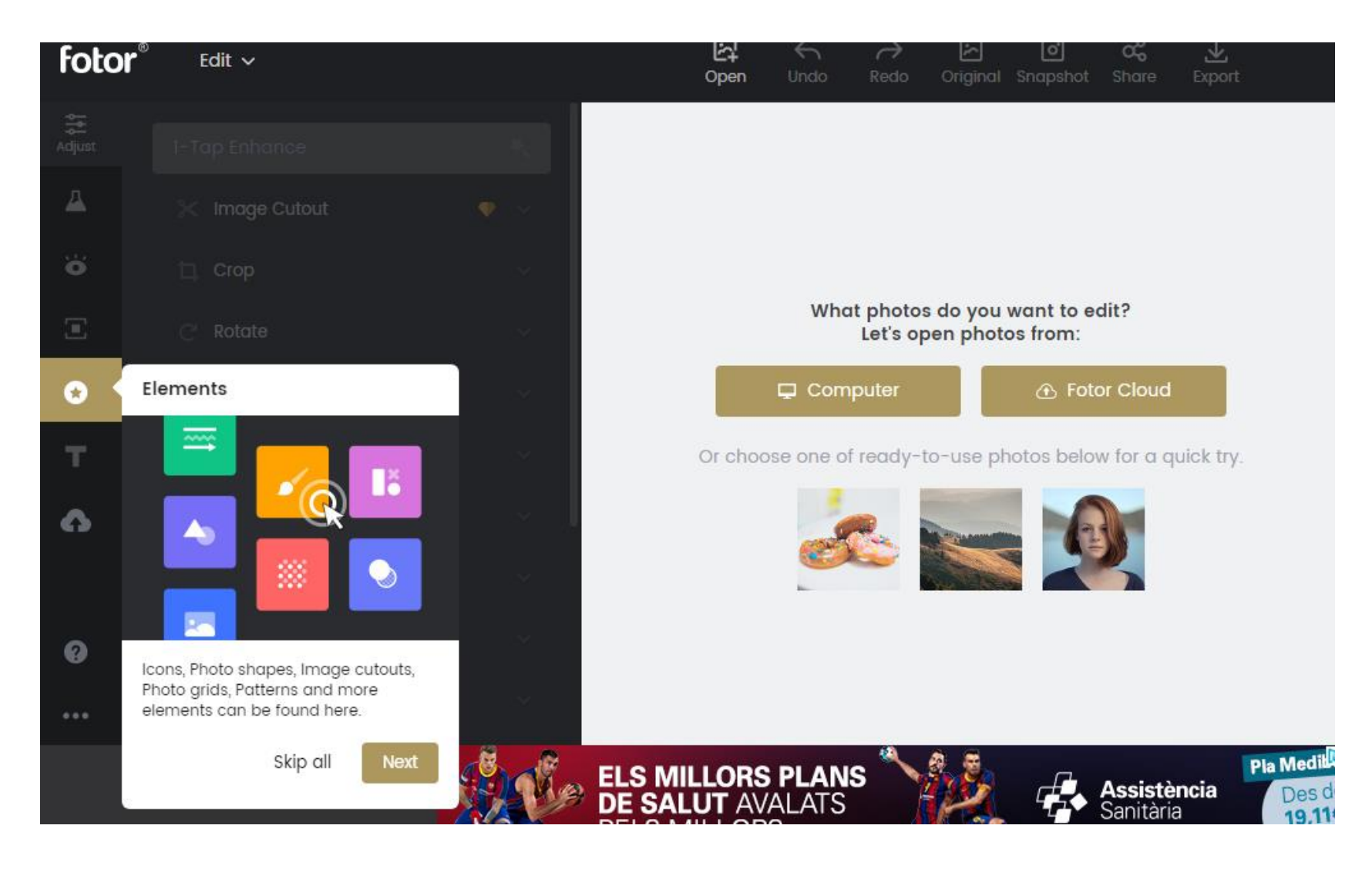

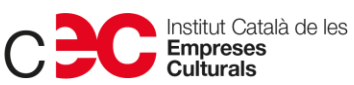

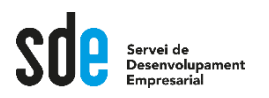

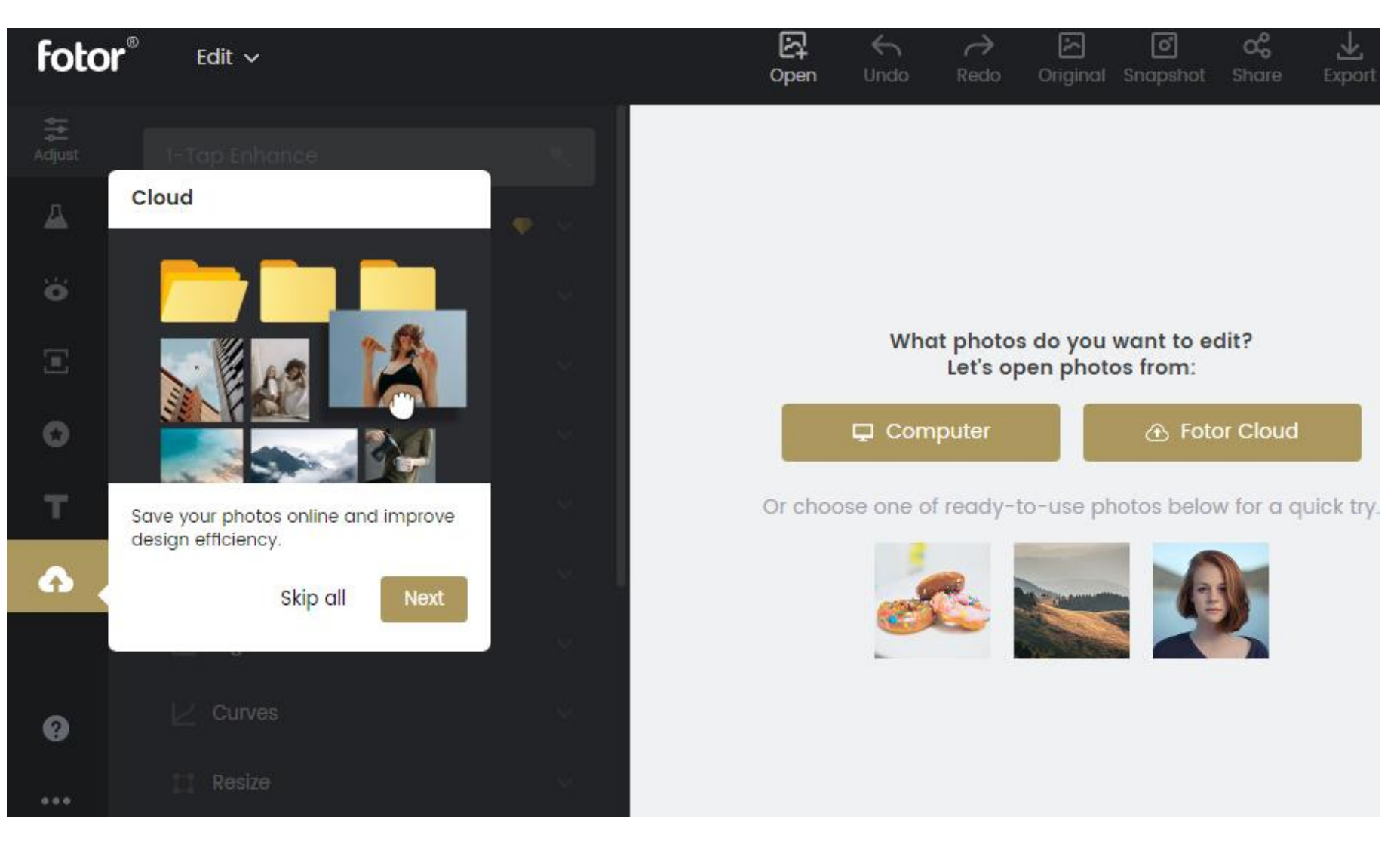

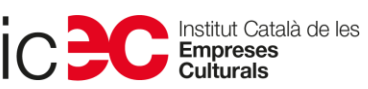

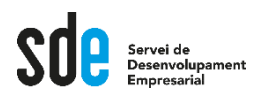

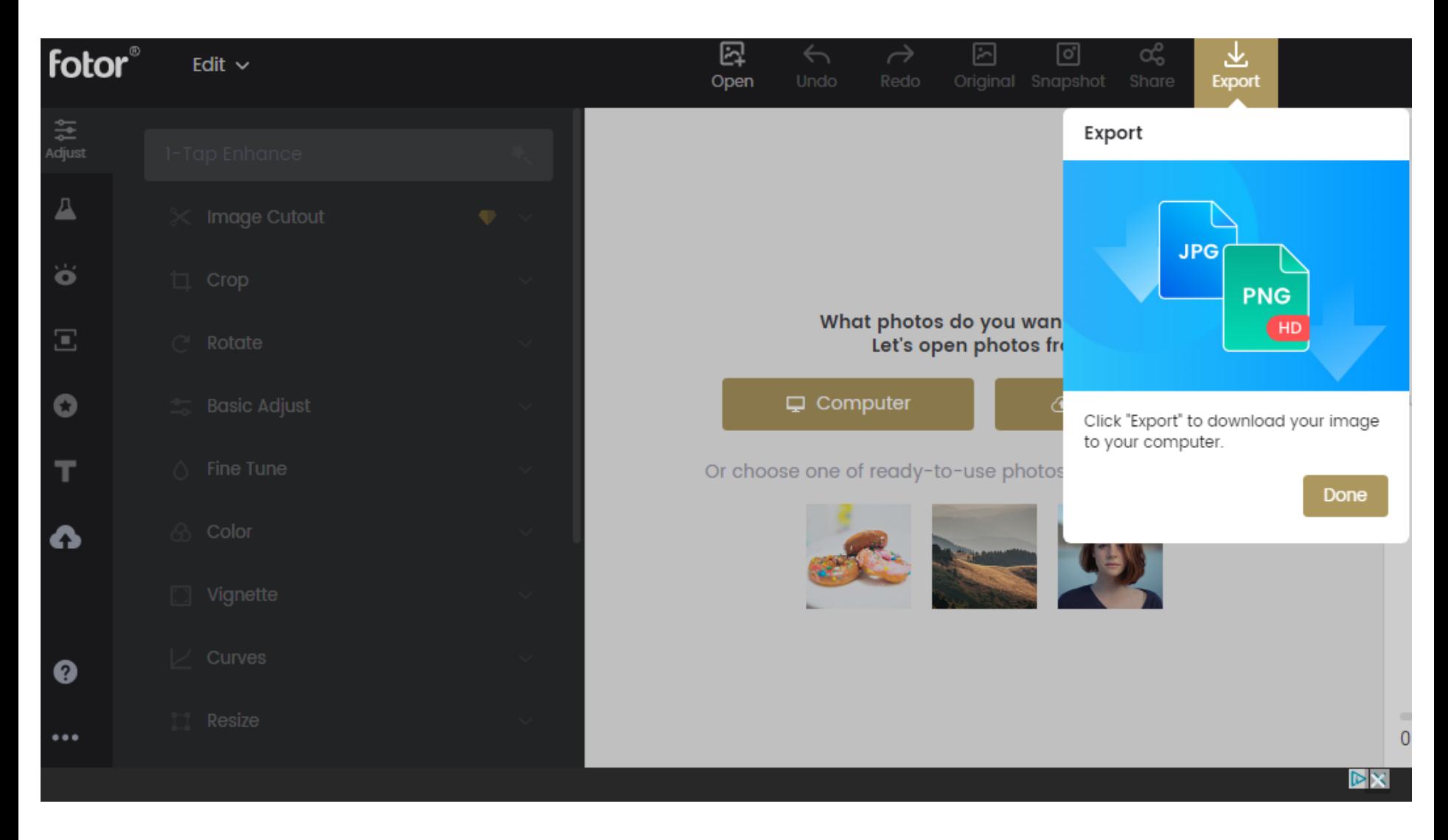

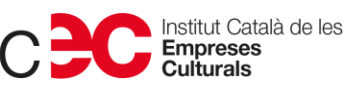

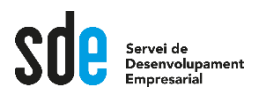

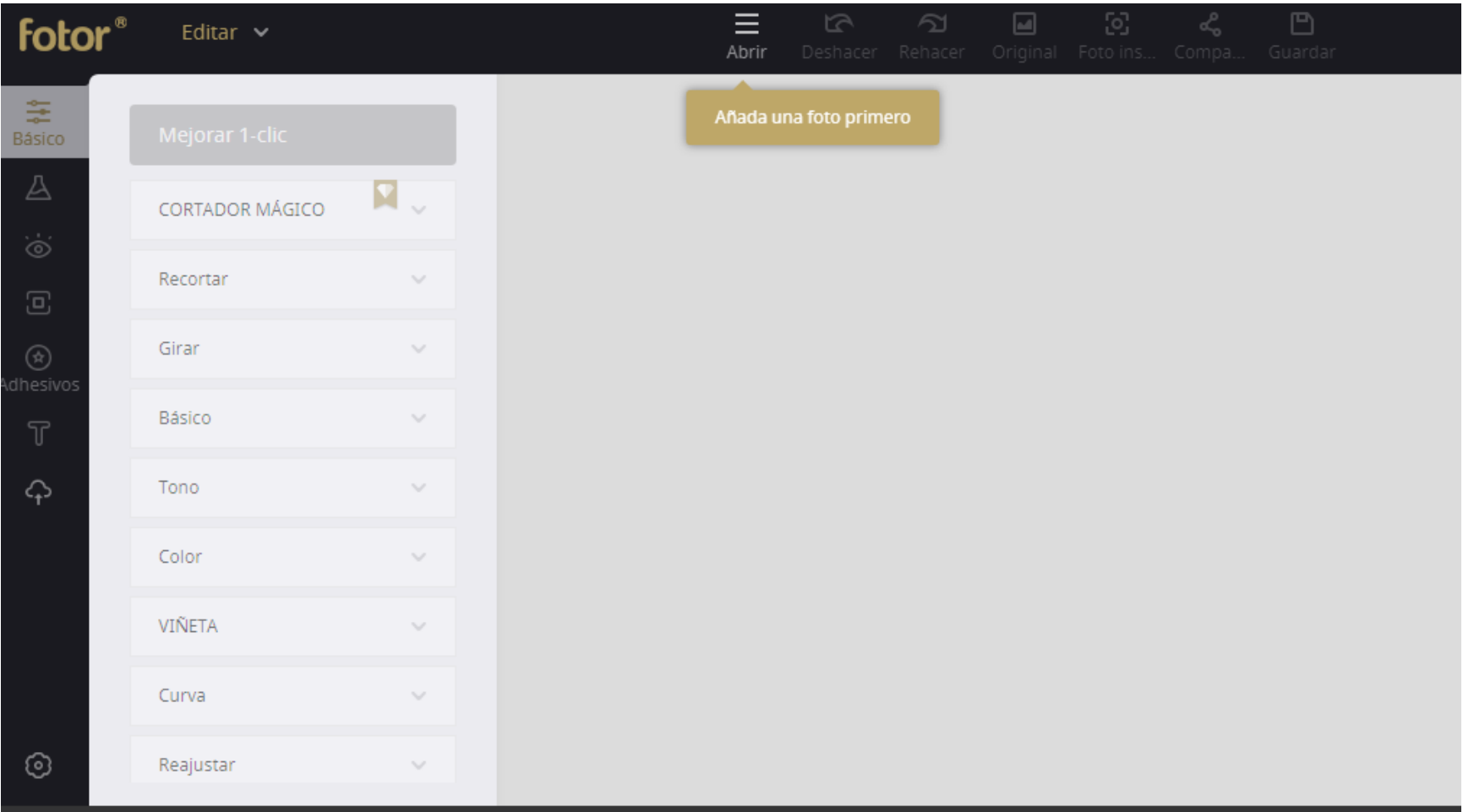

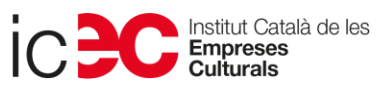

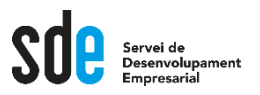

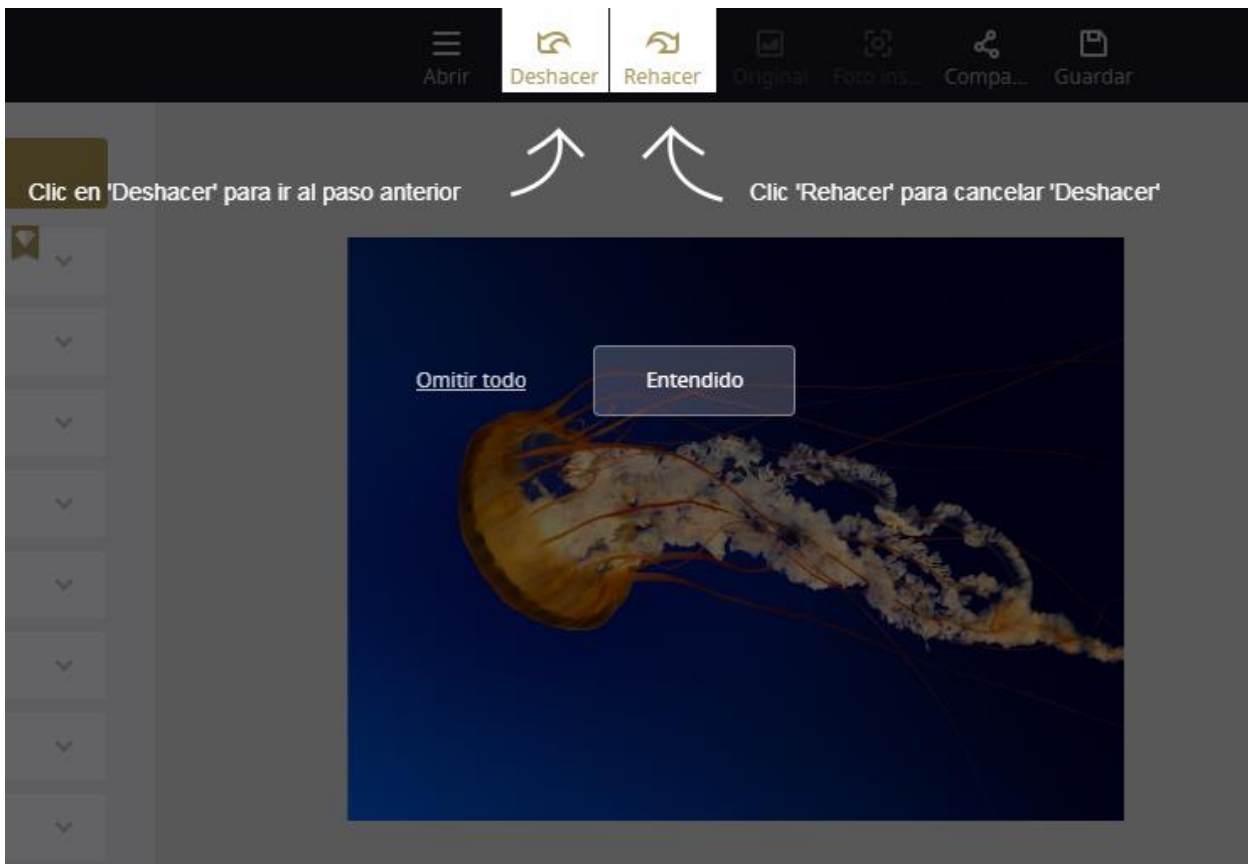

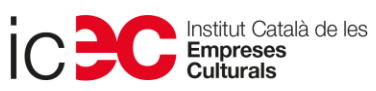

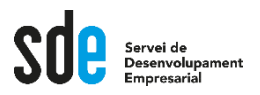

#### Fotor.com

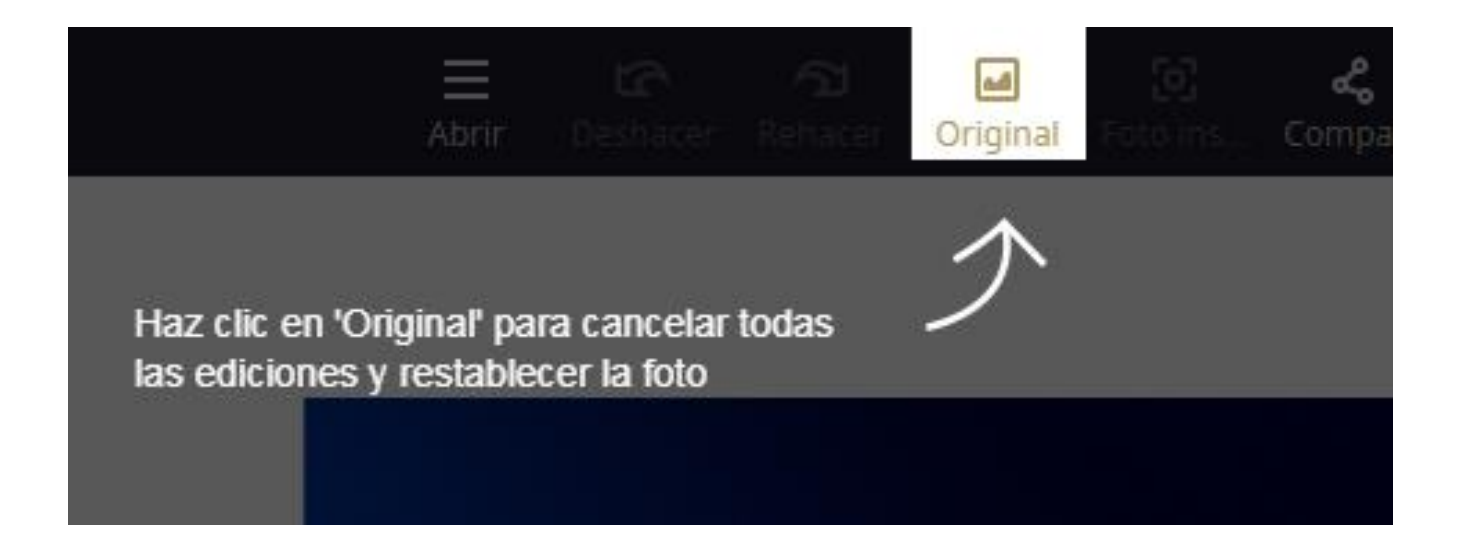

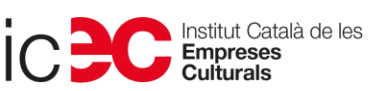

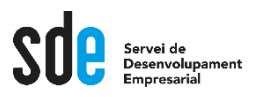

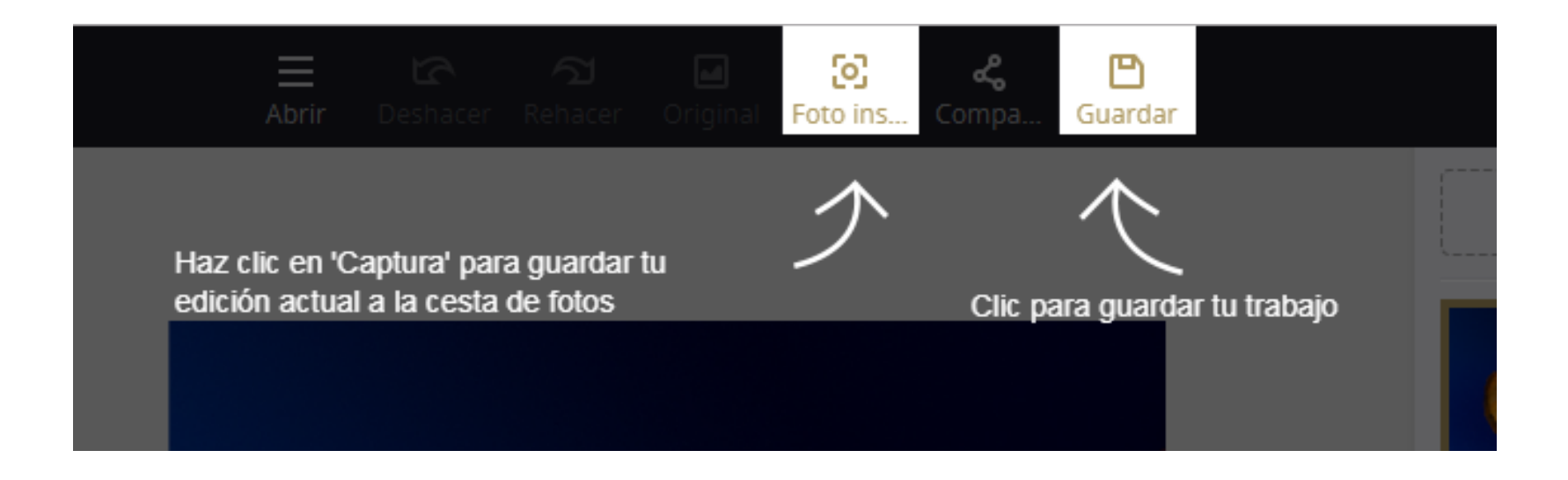

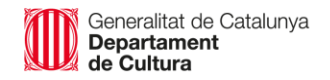

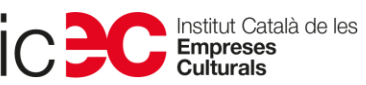

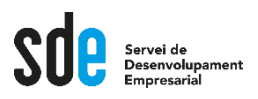

• **Entrem a l'eina!**

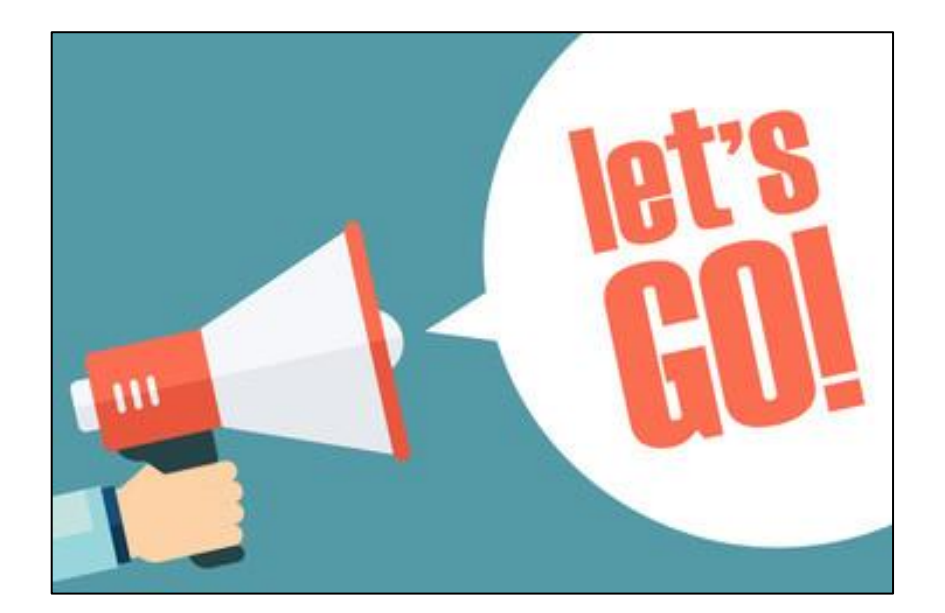

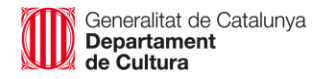

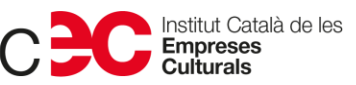

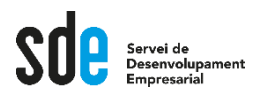

#### **Eliminar fons d'imatges: Remove**

# removebg

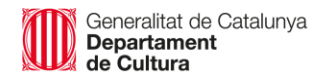

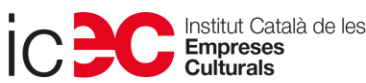

36

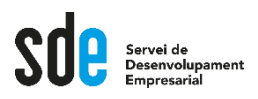

#### **Eliminar fons d'imatges: Remove**

- **Per a què serveix?**
- **Per perfilar una imatge i eliminar-ne el fons.**
- **Es guarda com a png (fons transparent).**
- **<https://www.remove.bg/>**
- **Ho veiem?**

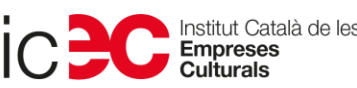

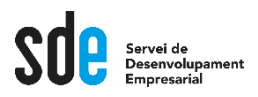

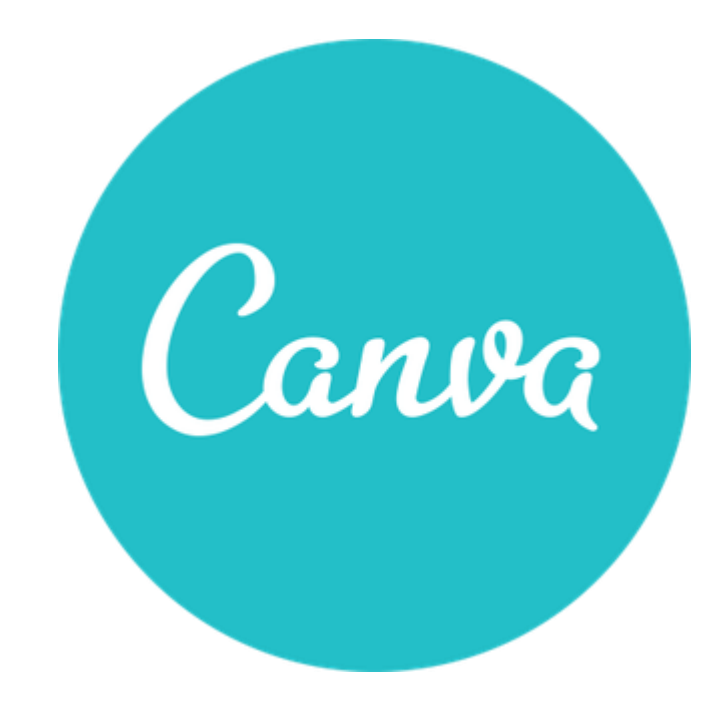

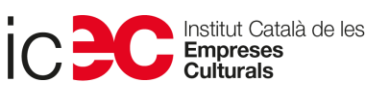

38

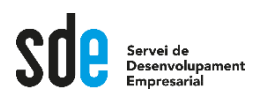

- La democratització del disseny.
- Editor online (al núvol)
- Permet generar fàcilment elements gràfics amb un acabat professional per a la web o per a impressió sense tenir coneixements de disseny gràfic.

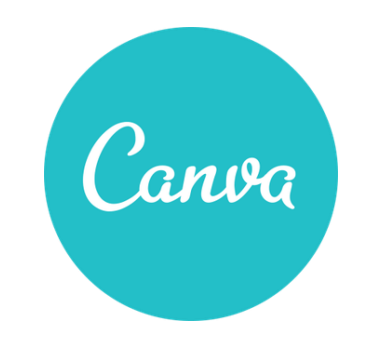

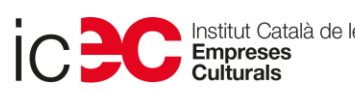

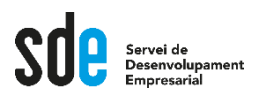

- Eina molt intuïtiva i usable.
- Podem fer tants dissenys com vulguem.
- Podem fer carpetes per ordenar i organitzar el nostre material.

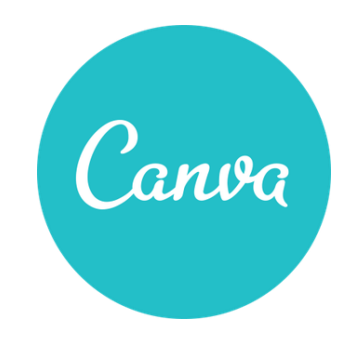

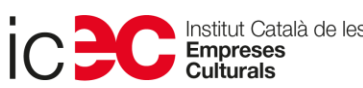

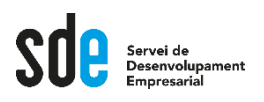

- Pots treballar amb les seves plantilles o partir de zero.
- Podem fer servir la seva biblioteca d'imatges.
- També pots pujar els teus elements (logos, imatges, etc.)
- Com a resultat ens ofereix arxius en jpg, png, PDF o MP4.
- No deixa marca d'aigua.

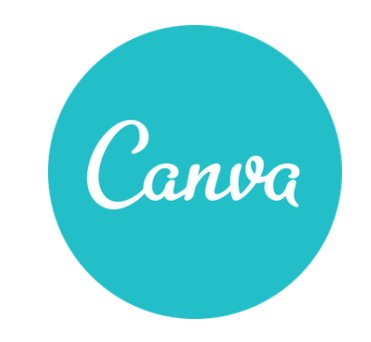

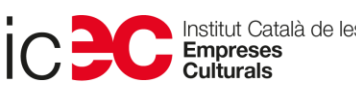

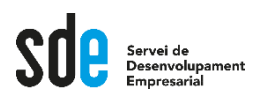

- És la millor eina per creació d'imatges per a la nostra web, blog, etc.
- Ideal per a xarxes socials (ni tan sols cal recordar mides).
- Podem crear les nostres pròpies plantilles: imatge professional i coherent.

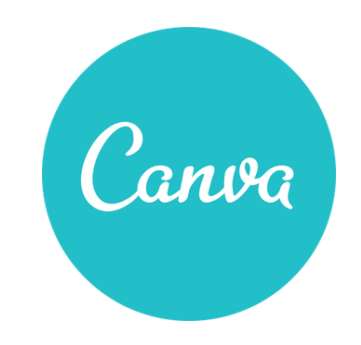

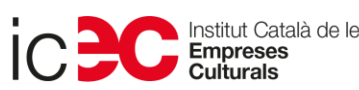

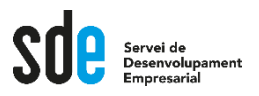

#### **Descobrim Canva**

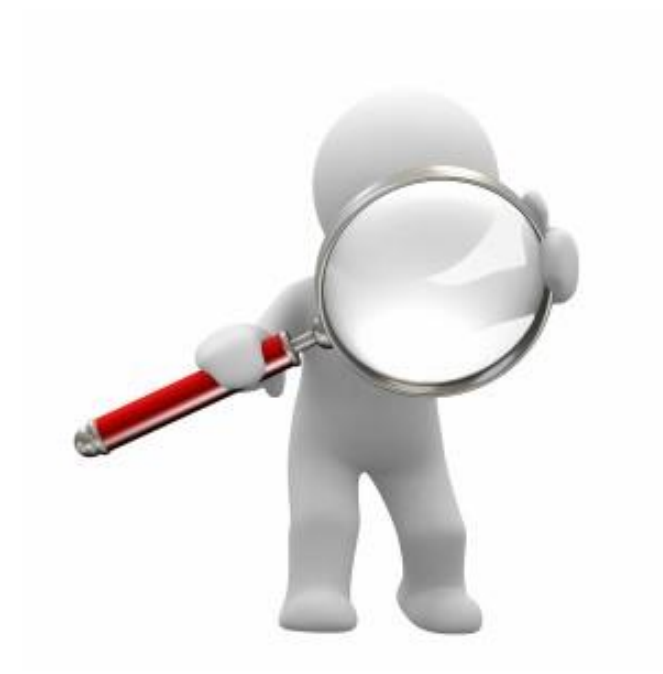

Generalitat de Catalunya<br>**Departament**<br>**de Cultura** 

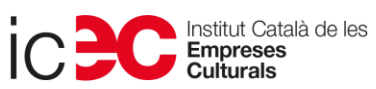

43

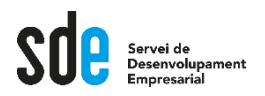

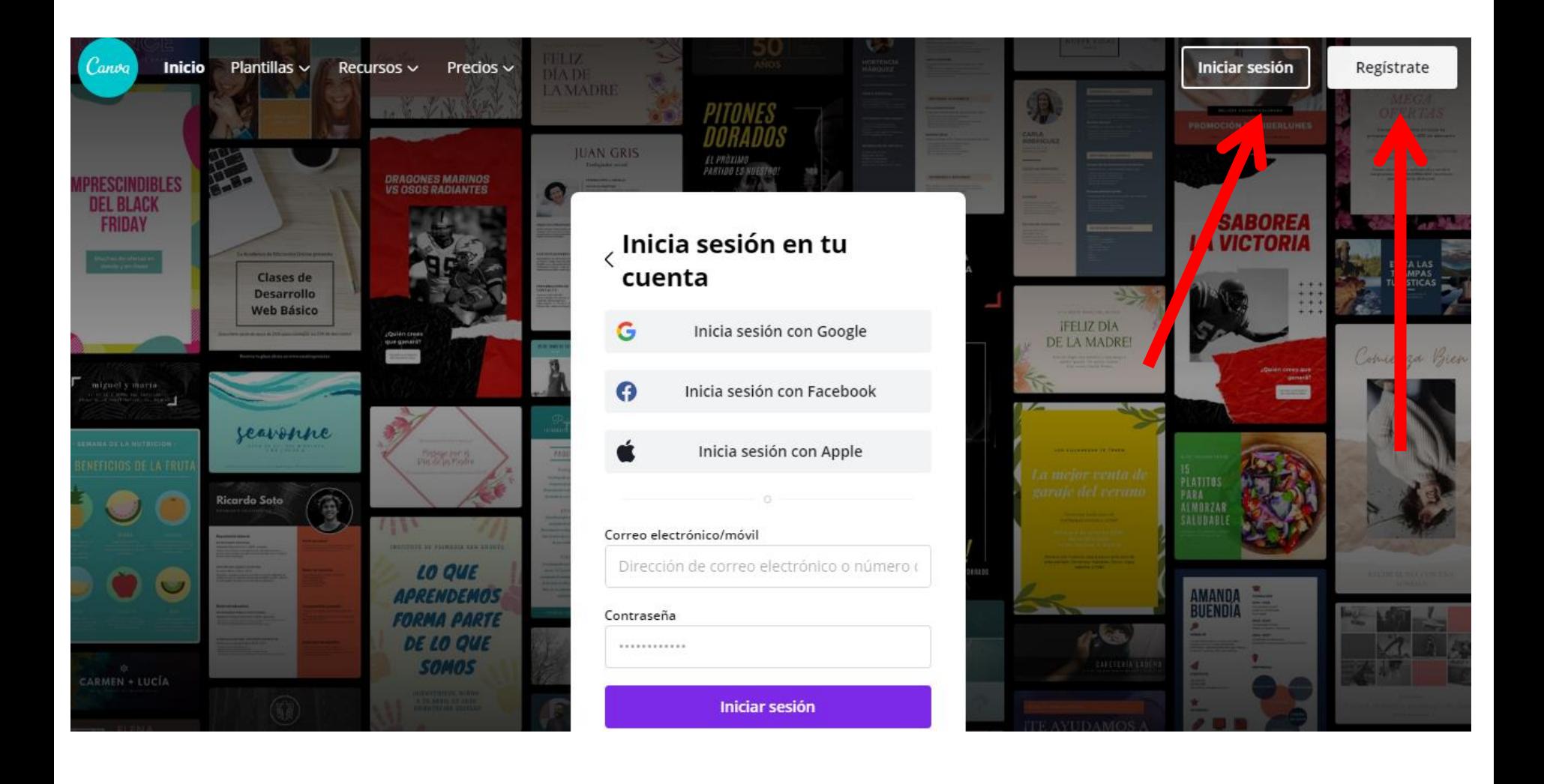

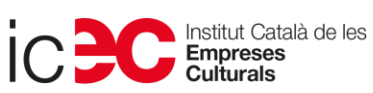

44

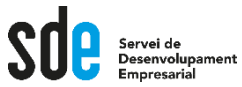

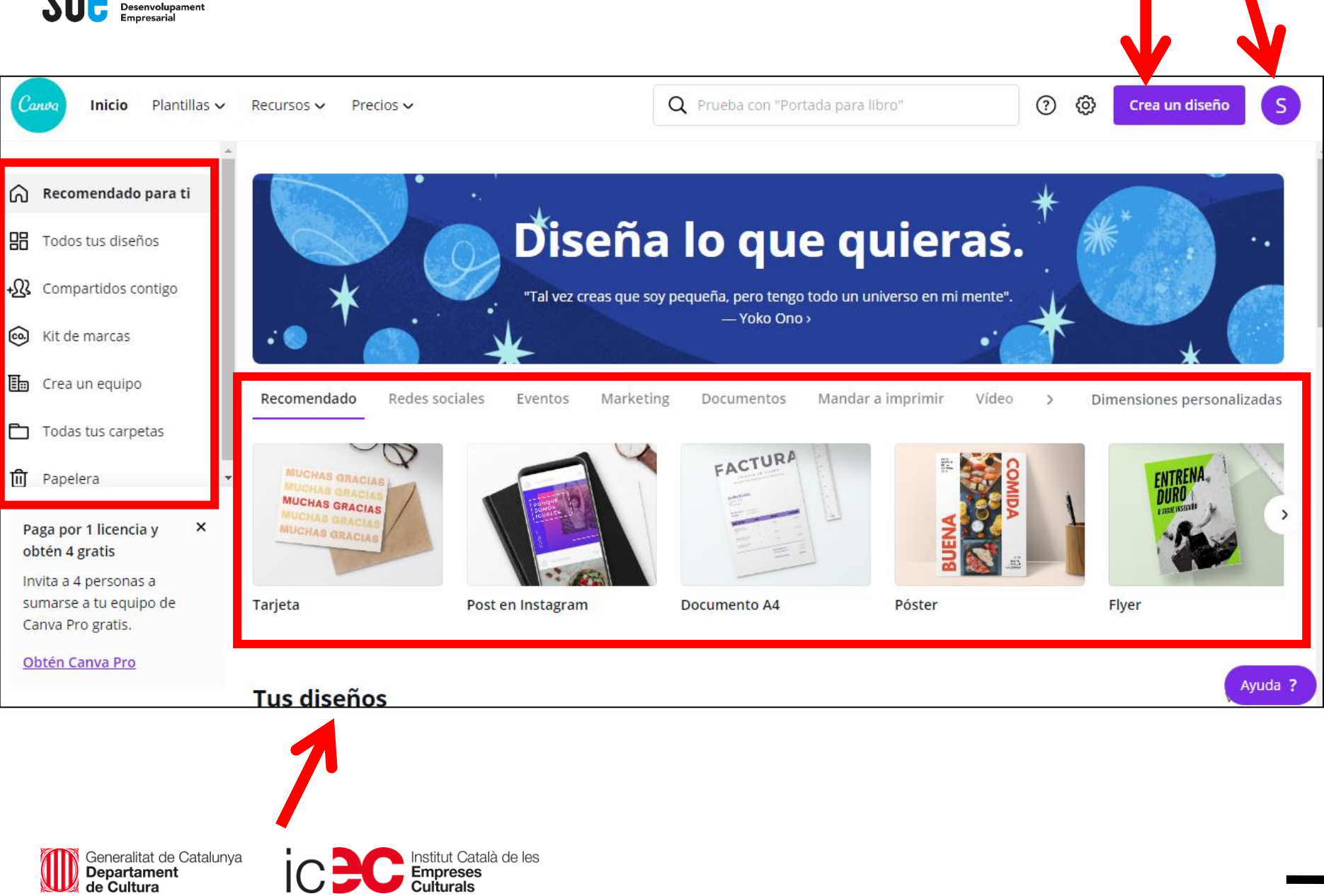

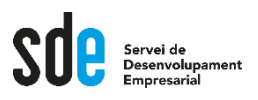

#### **Descobrim Canva**

- El fluxe de treball és senzill:
- 1. Triem mida
- 2. Triem plantilla o partim de zero
- 3. Triem un fons (color o imatge).
- 3. Personalitzem elements: text i imatges.
- 4. Descarreguem.

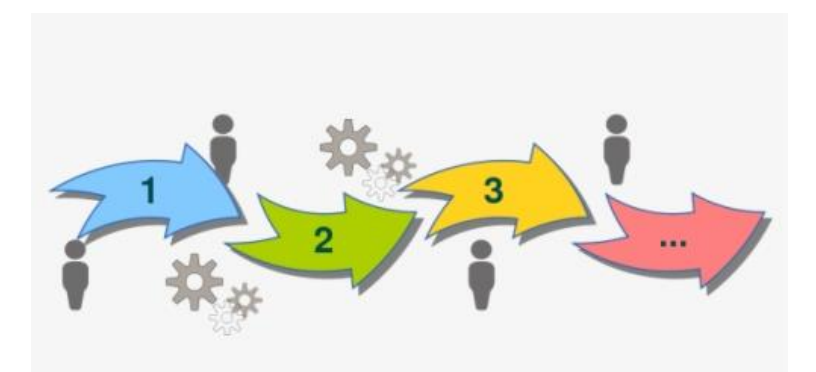

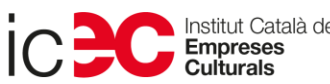

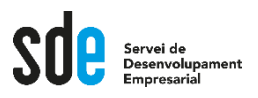

#### **Descobrim Canva**

- Sempre podem tornar a una imatge i editar-la.
- Podem fer còpia d'una imatge i treballar a sobre  $\rightarrow$  plantilles.
- Inversió de temps en un primer moment  $\rightarrow$  després ja la tenim feta per sempre.

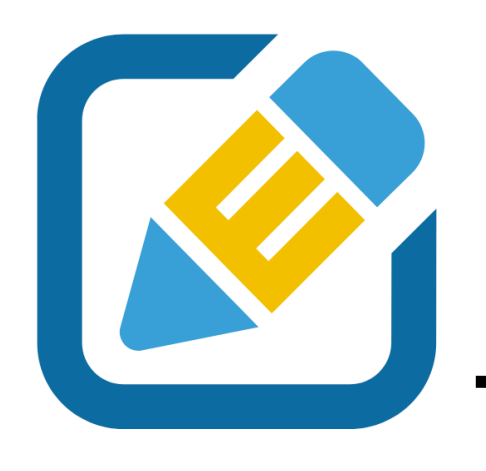

47

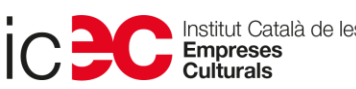

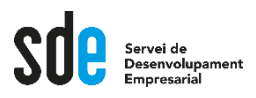

• **Hi entrem?**

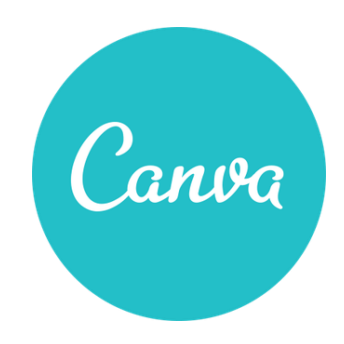

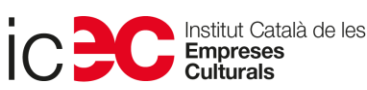

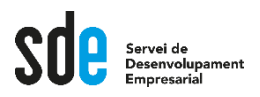

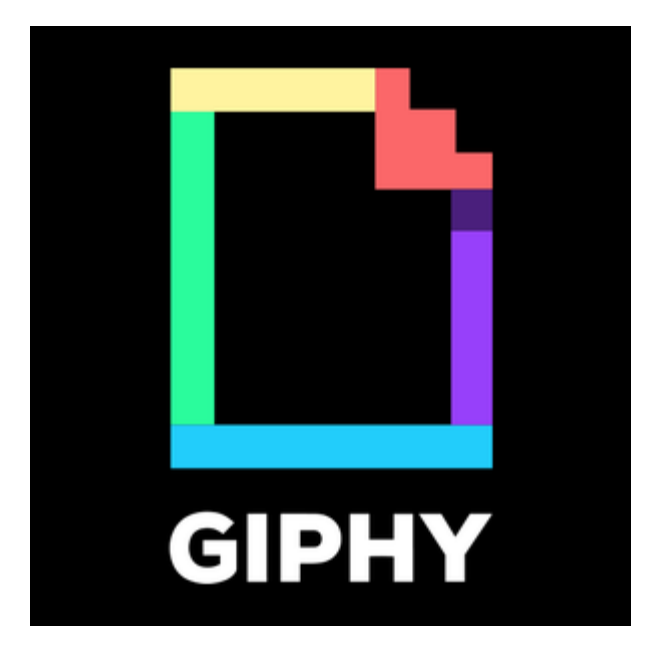

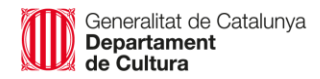

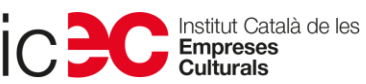

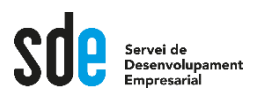

- **Què és un gif animat?**
- **Imatges animades, curtes, que es van repetint de manera automàtica en bucle.**

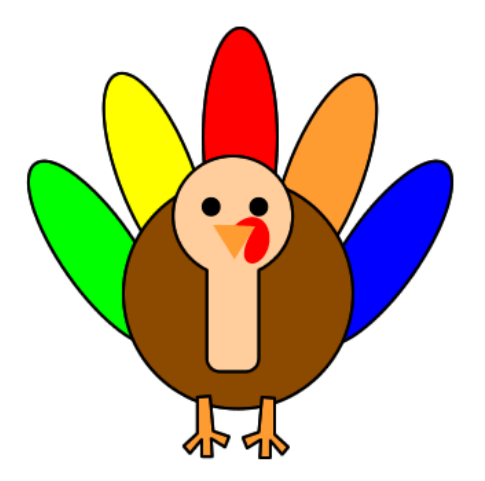

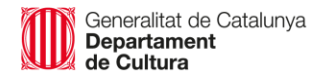

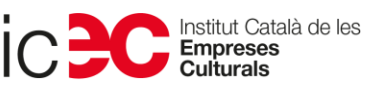

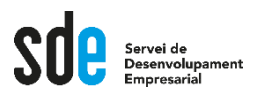

• **Un gif animats és...**

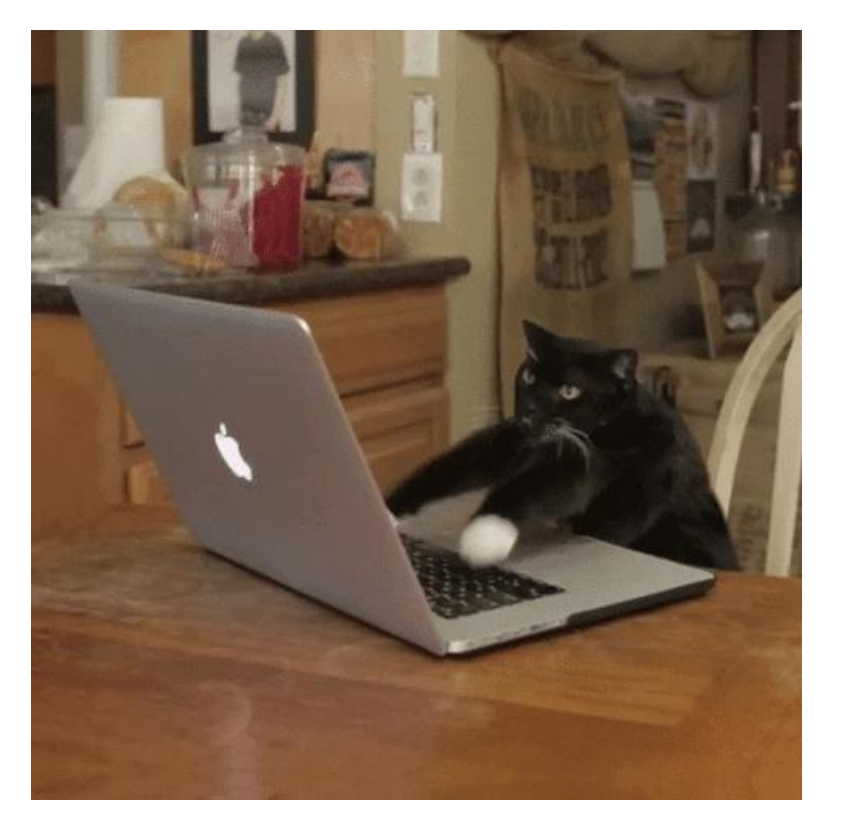

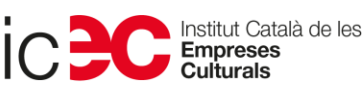

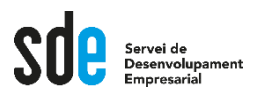

• **I també és…**

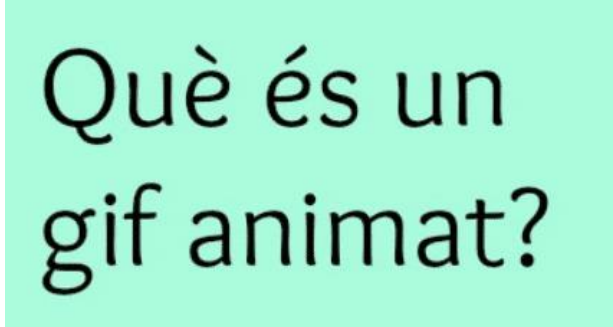

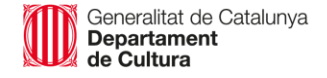

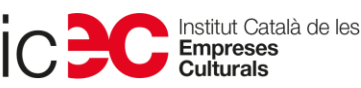

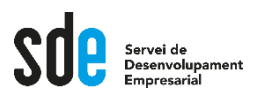

- **Regles d'or:**
- **Totes les imatges de la mateixa mida.**
- **Quina mida?**
- **Signeu els gifs animats. Es viralitzen al seu aire.**

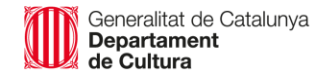

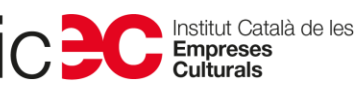

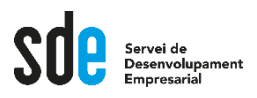

- **Giphy.com**
- **Quan hi anem, ja hem de tenir les imatges enllestides.**
- **No serveix per retocar les imatges.**
- **Veiem com es fa?**

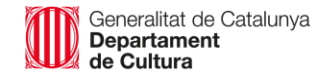

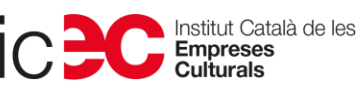

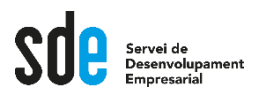

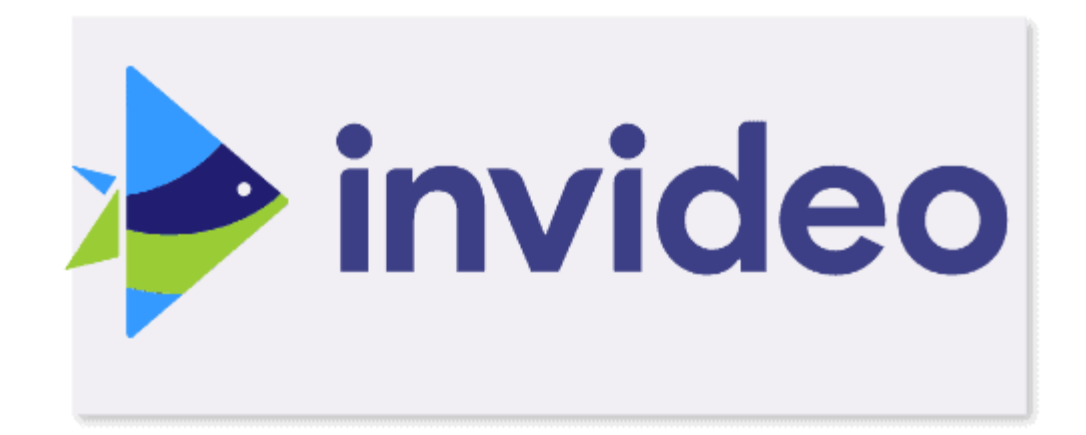

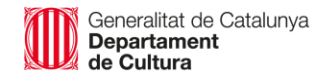

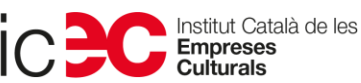

55

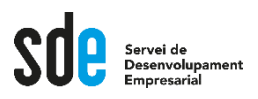

- **[invideo.io](https://invideo.io/)**
- **Eina per fer vídeos fàcilment per a xarxes socials.**
- **Com amb la majoria d'eines: registre amb usuari i contrasenya.**
- **Versió gratuïta deixa marca d'aigua.**

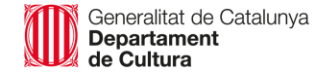

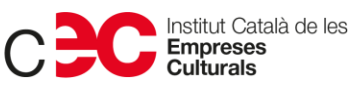

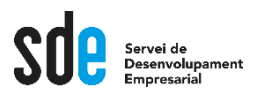

- **Tipus de vídeos:**
- **Curts, ideals per a xarxes socials.**
- **Molt senzills de fer.**
- **Foto o vídeo de fons i text va apareixent.**
- **[Exemples: https://invideo.io/workflow/marketing](https://invideo.io/workflow/marketing-templates)templates**

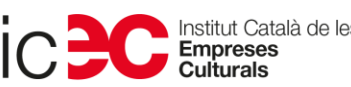

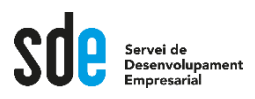

• **Podem treballar amb plantilles pre-dissenyades.**

• **<https://invideo.io/workflow/marketing-templates>**

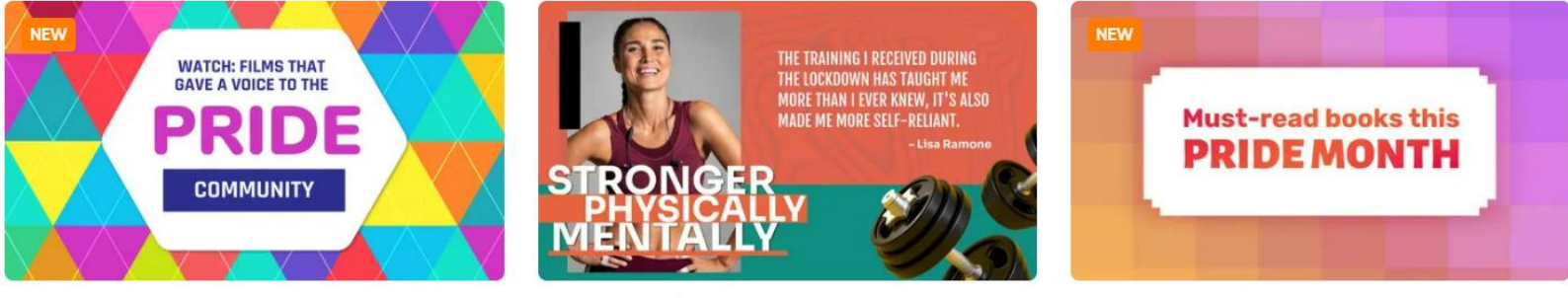

Must-Watch LGBTQIA+ Movie..

Our Personal Trainers Mak..

Heartwarming LGBTQIA Book..

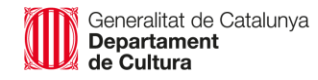

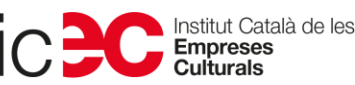

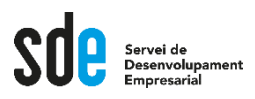

- **També podem triar opció text apareixent sobre vídeo.**
- **<https://invideo.io/workflow/storyteller-templates>**

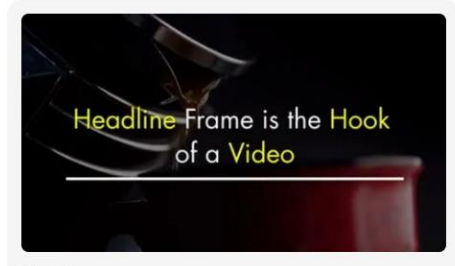

Vanilla

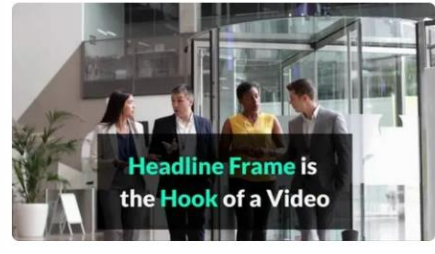

Corporate

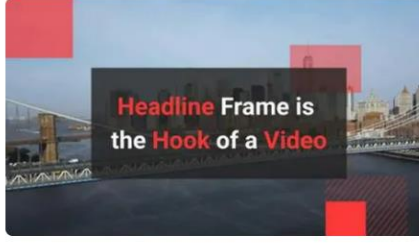

**Square Pix** 

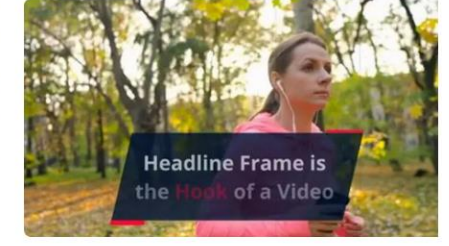

Swift

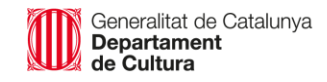

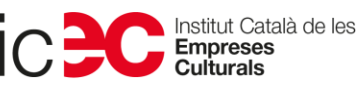

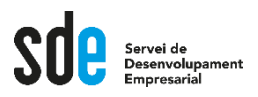

• **O començar de zero.**

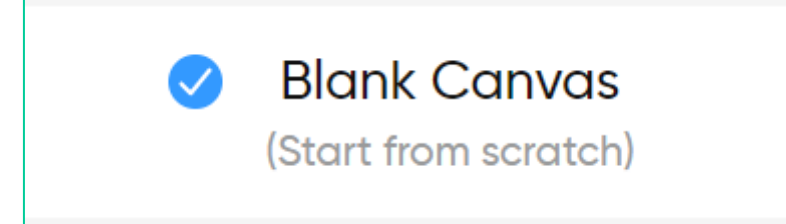

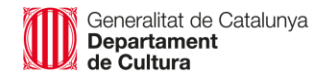

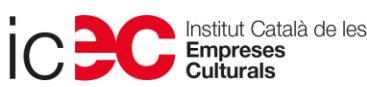

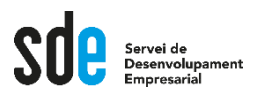

• **Diferents mides per als vídeos.**

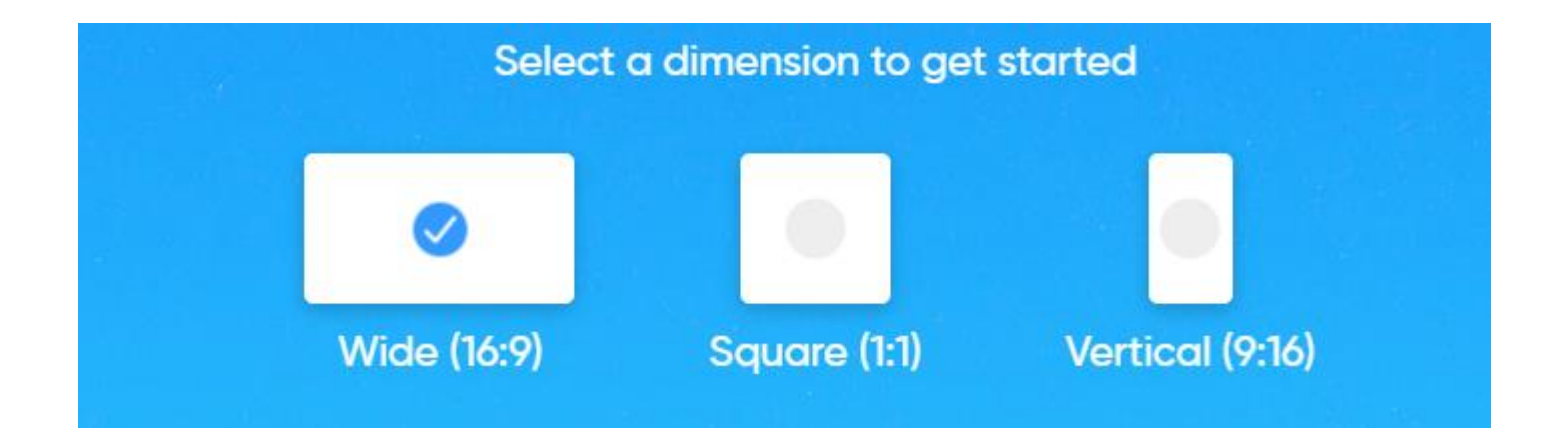

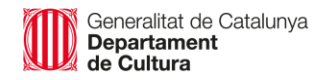

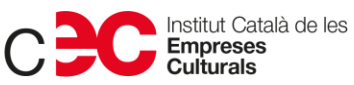

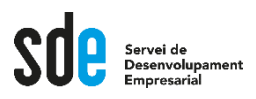

- **Ho veiem en directe?**
- [invideo.io](https://invideo.io/)

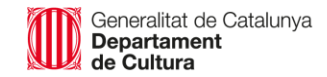

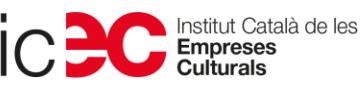

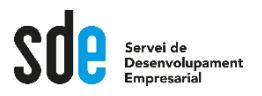

#### **Ara, a posar-ho en pràctica!**

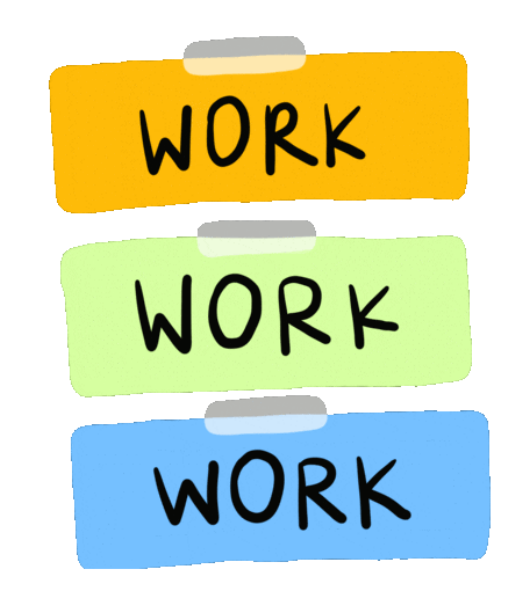

Generalitat de Catalunya<br>**Departament**<br>**de Cultura** 

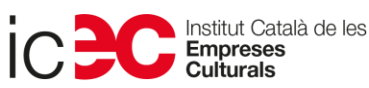

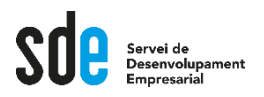

#### **Teniu preguntes?**

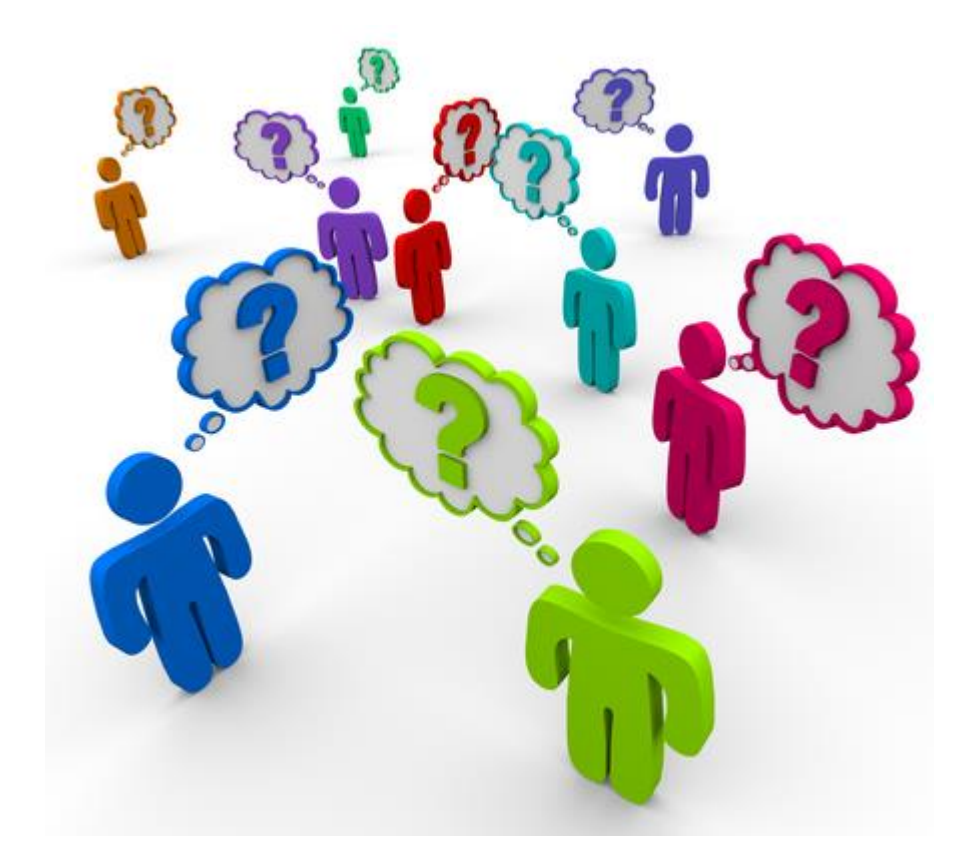

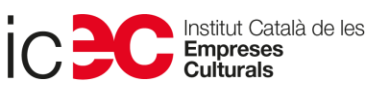

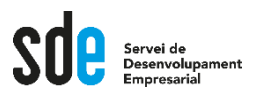

## **Moltes gràcies!**

**Sílvia Llombart Monner silviallm@lasembra.cat www.lasembra.cat Twitter: @lasembraC Instagram: @lasembra**

Generalitat de Catalunya<br>**Departament** de Cultura

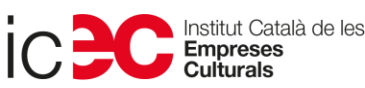

65

#### **SERVEI DE DESENVOLUPAMENT EMPRESARIAL (SDE)**

Sergi Orobitg - [sorobitg@gencat.cat](mailto:sorobitg@gencat.cat) Laia Sanahuja - Isanahuja@gencat.cat Lala Boldú - [eboldú@gencat.cat](mailto:ebold%C3%BA@gencat.cat)

**Tel.** 935.565.199 sde.icec@gencat.cat www.sde.cultura.gencat.cat

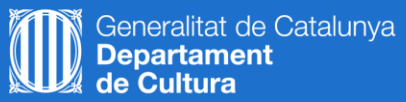

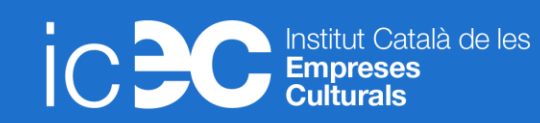

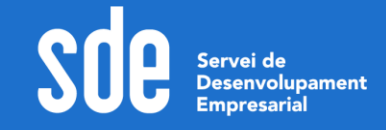